### **CAPÍTULO I**

### **ASPECTOS GENERALES**

### **1.1. Antecedentes**

Las inundaciones son fenómenos naturales ligados a la dinámica terrestre, que han estado presentes en la historia de la evolución de nuestro planeta y hoy en día causan muchos daños que pueden llegar a inferir con las actividades humanas, suponiendo esta situación un potencial de riesgo natural para las personas y sus bienes en cuanto a pérdidas económicas, de infraestructura, alteraciones en el ambiente y pérdida de vidas humanas.

En Bolivia se realizaron avances en el estudio de riesgos de inundación de acuerdo con el Banco Interamericano de Desarrollo en su perfil de riesgo de desastres para Bolivia debido a que en el año 2014 se presentaron inundaciones en Bolivia de magnitudes nunca antes registradas, los departamentos de Beni y La Paz fueron las regiones con mayor afección humanitaria y en el sur del país se registró una afección agrícola predominante en Tarija Padcaya, Entre Ríos, Uriondo y Yunchará.

En el Municipio de Entre Ríos en fecha 6 de enero de 2019 debido a los cambios climáticos y los cambios abruptos en las intensidades de las precipitaciones acontecidas en los últimos años, sufrió una crecida imponente en el río Salinas, la cual no pudo ser contenida por su cauce, este hecho genero daños considerables en el sector más vulnerable que habitaban en los márgenes del mismo, no se han desarrollado estudios previos de riesgos de inundación en la zona, lo cual se desarrolla en el presente proyecto. Así como también las lluvias registradas en enero del 2022 dejaron un saldo preliminar de dos personas fallecidas, ocho desaparecidos y 29 familias que perdieron todos sus bienes, se cuantificó al menos 10 comunidades afectadas por la inundación.

La zona de estudio ubicado en la comunidad de Naranjos es atravesado por el río Salinas, el cual en épocas de crecidas ha logrado gran desborde, según el diario de Entre Ríos la madrugada de 16 de enero del 2019, el municipio amaneció inundado por el desborde del río Pajonal, causando la muerte de animales y destrozos en viviendas y cosechas, afectando entre ellas las propiedades de la empresa Agronayade, a la fecha no se tienen estudios realizados

en el sector, y por lo tanto se ha hecho que no se actúe de manera oportuna al plantear obras de protección óptimas en la zona.

# **1.2. El problema**

# **1.2.1. Planteamiento del problema**

El crecimiento poblacional no planificado, genera una mayor vulnerabilidad y nos da la necesidad de realizar estudios de inundación con mayor frecuencia, ya sea con fines de planificación o protección, debido a la invasión a sitios cercanos a los afluentes naturales.

El municipio de Entre Ríos ha sido afectado por las inundaciones en varias ocasiones, a pesar de ser un evento relativamente frecuente, no se han realizado acciones oportunas que la resguarden. En la última década se destacan grandes pérdidas que, en lugar de reducirse en el transcurso del tiempo, son cada vez más grandes.

El río Santa Ana pasa por el Municipio de Entre Ríos y aumenta su cauce al llegar a la comunidad de Alambrado con la unión del río Pajonal, convirtiéndose en el río Salinas, situación que ha ocasionado daños de magnitud debido al gran cause que transporta dicho río dentro de la comunidad de Naranjos, es por ello que surge la necesidad de realizar estudios de inundación, lo que permitirá proveer la prevención o control de este fenómeno de inundación en el sector, mediante trabajos de topografía y el levantamiento de información en la zona de estudio, a través del uso de herramientas digitales que nos permitirá determinar las áreas potenciales de riesgo a inundación.

# **1.2.2. Formulación del problema**

Las inundaciones en la comunidad de Naranjos son un problema recurrente cada año debido a las grandes precipitaciones en la zona junto con la ausencia de una planificación y delimitación de franjas de seguridad pone en riesgo de desastre al sector.

Por lo anteriormente descrito, se formuló la siguiente pregunta:

¿Cuáles son las zonas de la comunidad Naranjos más vulnerables que generan riesgos por inundación a causa de máximas avenidas del río Salinas?

# **1.2.3. Sistematización del problema**

- ¿Cuál es el caudal pico durante las máximas avenidas del río Salinas?
- ¿Cómo son las características hidráulicas del río Salinas?
- ¿De qué manera se realizará la aplicación de los estudios?
- ¿Qué características debe considerarse en la elaboración de mapas de riesgo que permitan proponer obras de protección en las zonas vulnerables?
- ¿Qué medidas se deberían abordar con prioridad para mitigar el impacto de la crecida?

# **1.3. Objetivos**

# **1.3.1. Objetivo general**

Analizar la inundación mediante la simulación hidráulica 2D para determinar la estructura más adecuada que proteja los terrenos de la zona de posibles inundaciones, desbordes y erosión por crecidas extremas en el sector de Naranjos 1-Entre Ríos.

# **1.3.2. Objetivos específicos**

- Realizar una simulación hidrológica utilizando HEC-HMS para estimar el caudal máximo para un determinado periodo de retorno que pueda generar el desbordamiento del río Salinas.
- Estudiar las características hidráulicas en el tramo de estudio del río Salinas como información de entrada para realizar simulaciones con los programas HEC-RAS e IBER
- Cuantificar las áreas inundables y los posibles daños que podrían presentarse debido al desborde del río.
- Elaborar mapas de riesgo que permitan proponer obras de protección en las zonas más vulnerables a inundaciones en el sector Naranjos 1.

# **1.4. Justificación**

# **1.4.1. Justificación teórica**

La investigación propuesta busca mediante la aplicación de los conocimientos, analizar el comportamiento del río en épocas de crecida mediante la utilización de herramientas digitales, y mediante la aplicación de los conocimientos brindar una solución al sector afectado.

Los modelos matemáticos permiten analizar algunos fenómenos hidrológicos e hidráulicos y la manipulación del software permiten predecir el comportamiento futuro del río con una serie de condicionantes y limitaciones del mismo. Para que un modelo sea válido se requiere que la información utilizada sea confiable y completa así el modelo pueda representar realmente el comportamiento de esa corriente en las circunstancias en que ocurre la inundación, en el sitio donde se realizara el análisis.

### **1.4.2. Justificación metodológica**

Para lograr el cumplimiento de los objetivos de estudio, se acude al empleo de técnicas de investigación como instrumento para definir los estudios necesarios en los que se basarán sus comparaciones técnicas. Estos estudios son:

### **Recolección de datos**

Recolección de datos topográficos, meteorológicos e hidrológicos.

# **Estudio hidrológico**

Con el propósito de realizar un análisis hidrológico, se delimitará la cuenca de aporte, los datos serán definidos con bases cartográficas con ayuda del programa ArcGis, posteriormente se localizará las estaciones pluviométricas disponibles y se iniciará una simulación hidrológica mediante el software HEC-HMS que genera caudales de crecida para diferentes periodos de retorno.

### **Estudio Hidráulico**

Para realizar el análisis de inundación, partiendo de los perfiles transversales producto del levantamiento topográfico se calcula la máxima crecidas mediante una modelación hidráulica con los softwares HEC-RAS e IBER, cuyo objetivo principal consiste en la determinación de alturas de niveles de agua alcanzados dentro del cauce del río Salinas, a partir de ello establecemos áreas susceptibles a inundaciones asociadas a periodos de retorno que corresponden a los caudales obtenidos.

### **Elaboración de una propuesta**

Se concluye este estudio con la elaboración de una propuesta de obra de protección de riberas en la zona de estudio.

### **1.4.3. Justificación practica**

El desarrollo de este trabajo de tesis permite la integración de los resultados de la modelación hidrológica e hidráulica de la cuenca en un sistema de prevención que posibilite el pronóstico de inundaciones y la correspondiente toma de decisiones mediante propuestas de protección y así resguardar las obras de infraestructura y la principal actividad económica como lo son los cultivos.

### **1.5. Hipótesis**

### **1.5.1. Hipótesis 1**

Conociendo el comportamiento hidráulico en máximas avenidas del río Salinas en el sector de Naranjos 1, resultado de la aplicación de modelo de inundación se identifican las áreas de mayor riesgo.

#### **1.5.2. Hipótesis 2**

Conociendo el mapa de riesgo o áreas más vulnerables del sector analizado se proponen estructuras adecuadas de protección del área amenazada.

# **CAPÍTULO II**

### **MARCO DE REFERENCIA**

### **2.1. Marco teórico**

### **2.1.1. El fenómeno de las inundaciones**

Las inundaciones ocurren cuando existe un incremento de las lluvias que sobrepasan la capacidad de retención e infiltración del suelo, la capacidad del río es superada, por lo que el cauce principal se desborda e inunda a sus alrededores. Las inundaciones pueden generarse de distintas formas.

- A. **Inundaciones pluviales**. Las cuales son debido a la acumulación de precipitaciones sin que coincida necesariamente con el desborde del cauce por causas fluviales.
- B. **Inundaciones fluviales.** Estas son causadas por del desborde de los ríos atribuida al aumento del caudal que sobrepase el límite del cauce.
- C. **Inundaciones por rotura.** Esta inundación se origina a raíz de la errónea operación de obras de infraestructura hidráulica

Las inundaciones se convierten en un riesgo cuando se produce la interacción entre un elemento natural excepcional y las actividades humanas. Son consideradas un recurso cuando el caudal no supera los límites establecidos, pero cuando este límite es rebasado se considera un riesgo. Este riesgo se puede ver representado en pérdidas humanas y económicas, ya que no siempre se puede estar preparado para este fenómeno. Las acciones que se puedan tomar están basadas en data histórica de cada región en el mundo; sin embargo, después de un determinado tiempo, existirá un evento que sobrepase los registros que delimite la zona inundable.

La zona inundable del espacio fluvial coincide con avenidas extraordinarias, para delimitar esta zona se toma como referencia la línea de cota de inundación de la avenida de periodo de retorno. Determinar la misma permitirá prevenir daños materiales y humanos al identificar las zonas de impacto y así poder adaptar las actividades de las personas para mitigar las consecuencias de la inundación.

#### **2.1.2. Modelos matemáticos**

Los fenómenos hidráulicos son tan complejos que no se pueden describir y analizarlos en su totalidad, por ello se estudian los modelos matemáticos como herramienta para conocer el comportamiento de estos fenómenos. Según Rocha (2003), un modelo físico o matemático, es una representación simplificada de un aspecto de la naturaleza y, en muchos casos, de las obras construidas en ella.

Rocha (2003), también indica que un modelo es toda esquematización de la realidad hecha con fines de estudio. En ingeniería, se encuentran problemas complejos como el comportamiento hidráulico del flujo en diferentes escenarios, para ello, se hace uso del modelamiento hidráulico, lo cual requiere de la simulación de un fenómeno real, frente a una representación gráfica que involucra características similares, que servirá para conocer el comportamiento del evento de acuerdo con información cuantificable. Asimismo, el modelamiento hidráulico se utiliza para resolver problemas que involucren el diseño de estructuras hidráulicas, transporte de sedimentos, fenómeno de infiltración, etc., ya que el modelo representará el flujo de un río y se podrá observar el comportamiento y resultados de escenarios futuros, aumentando la confiabilidad de las estructuras proyectadas y de este modo encontrar la solución más económica y segura para un evento específico.

### **2.1.2.1. Modelo de simulación HEC-HMS.**

El modelo HEC-HMS ("Hydrologic Engineering Center-Hydrologic Modeling System") fue diseñado para simular procesos de lluvia-escurrimiento en sistemas dendríticos de cuencas. Se usa en estudios de disponibilidad de agua, drenaje urbano, pronósticos de flujo, futuras urbanizaciones, reducción del daño por inundaciones, etc.

HEC-HMS es un modelo lluvia-escorrentía que se basa en estructurar la cuenca origen en subcuencas asociadas a los cauces de la red fluvial. Después de realizar un análisis de sensibilidad de los parámetros inciertos del modelo, en el que se ha observado que el más sensible es el NC, se ha aplicado el modelo con los datos de las series de precipitación de las estaciones automáticas, y con los datos de las automáticas más las manuales, en este segundo caso los resultados han mejorado significativamente obteniéndose resultados satisfactorios.

El modelo se compone de tres módulos básicos que definen en su conjunto el proyecto de simulación de la cuenca:

- **Módulo de precipitación:** en el que se define una precipitación hipotética o histórica para ser utilizada junto con el modelo de precipitación.
- **Módulo de la cuenca:** en el cual se define gráficamente la distribución de los elementos hidrológicos (subcuencas, tramos de tránsito, uniones y otros). En cada uno de ellos, se asignan atributos y parámetros. Los parámetros que utiliza este modelo son: las pérdidas iniciales, la transformación de lluvia en escurrimiento y el método del flujo base.
- **Módulo de control de especificaciones:** en el que se incluyen las fechas y hora de inicio y fin de la simulación e intervalos de tiempo para realizar el cálculo del hidrograma de escurrimiento.

# **2.1.2.2. Modelación hidráulica en IBER**

IBER es un modelo matemático bidimensional, que incluye un módulo hidrodinámico para la simulación de flujos de ríos, canales y cauces naturales, permitiendo así el cálculo de avenidas e inundaciones y la delimitación de zonas inundables.

Algunos de los campos de actuación de la actual versión de IBER son:

- Simulación del flujo en lámina libre en cauces naturales.
- Evaluación de zonas inundables. En especial el cálculo de las zonas de flujo preferente.
- Cálculos de rotura de presa.
- Cálculo hidráulico de encauzamientos.
- Estabilidad de los sedimentos del lecho del río.
- Cálculo de corrientes de marea en estuarios.
- Cálculo hidráulico de redes de canales en lámina libre.
- Procesos de erosión y sedimentación por transporte de material granular.

En IBER se pueden obtener resultados de toda clase de parámetros hidráulicos (calados, velocidades, número de froude, caudal específico, etc.) y cuenta con múltiples opciones de visualización como gráficos, animaciones, tablas, resultados por secciones, pero además presenta la ventaja de ser compatible con diferentes Sistemas de Información Geográfica (como ArcGIS) ya que permite exportar los resultados de cada variable en formato raster lo que nos facilita el manejo de la información y nos permite mejorar la su representación visual.

### **2.1.2.3. Modelación hidráulica en HEC-RAS**

El sistema HEC-RAS contiene varios componentes de análisis fluvial para:

- Cálculos de perfil de superficie de agua de flujo constante.
- Simulación de flujo inestable de una y dos dimensiones.
- Cálculos de transporte de sedimentos límite móvil.
- Análisis de calidad del agua.

Un elemento clave es que los cuatro componentes utilizan una representación de datos geométricos comunes y rutinas de cálculo geométricas e hidráulicas comunes. Además de estos componentes de análisis de ríos, el sistema contiene varias características de diseño hidráulico que se pueden invocar una vez que se computan los perfiles básicos de la superficie del agua.

Los gráficos de informes incluyen los diagramas XY del esquema del sistema fluvial, secciones transversales, perfiles, curvas de clasificación, hidrogramas y mapeo de inundación. También se proporciona una gráfica tridimensional de múltiples secciones transversales. El mapeo de inundación se lleva a cabo en la parte del software HEC-RAS Mapper.

HEC-RAS tiene la capacidad de realizar un mapeo de inundación de los resultados del perfil de la superficie del agua directamente desde HEC-RAS. Usando la geometría HEC-RAS y los perfiles computados de la superficie del agua, la profundidad de inundación y los conjuntos de datos de límites de la llanura de inundación se crean a través del RAS Mapper.

### **2.1.3. Medidas estructurales**

Las medidas estructurales están constituidas por cualquier obra de infraestructura hidráulica que ayude a controlar inundaciones. Este objetivo se puede lograr de dos maneras: mantener

el agua dentro del cauce del río, o bien, evitar que el agua que ha salido de los cauces alcance poblaciones.

# **2.1.3.1. Clasificación del tipo de obra**

- **Obras de regulación. -** Estas acciones consisten en la construcción de obras que intercepten directamente el agua de lluvia o la que escurre por los cauces para almacenarla en un área previamente seleccionada. Este grupo de estructuras está integrado fundamentalmente por presas (de almacenamiento, rompe–picos, etc.) y cauces de alivio (permanentes o temporales) que permiten almacenar temporalmente toda, o al menos una parte, de la creciente generada en la parte alta de la cuenca tributaria.
- **Obras de rectificación. -** Su función es facilitar la conducción rápida del agua por su cauce, dragando los ríos para conservar o incrementar su capacidad, algunas de las estructuras que forman parte de este grupo de obras son: la rectificación de los cauces (por medio de la canalización o el entubamiento de los ríos), o bien, el incremento de la pendiente (mediante el corte de meandros).
- **Obras de protección. -** Confinan el agua dentro del cauce del río (bordos longitudinales a lo largo del río) o bien evitar que la inundación alcance poblaciones o zonas de importancia (bordos perimetrales).

# **2.2. Marco conceptual**

En este trabajo se analiza el fenómeno de inundación, las amenazas y riesgos asociadas a él.

**1) Inundación.** "Un fenómeno natural es toda manifestación de la naturaleza y se refiere a cualquier expresión que adopta la naturaleza como resultado de su funcionamiento interno. Los hay de cierta regularidad o de aparición extraordinaria y sorprendente" (Maskrey, A. y Romero, G. 1993, p. 7).

Por lo tanto, se mitiga al riesgo de inundación para evitar el desastre (disminución de sus efectos negativos en la comunidad) con la gestión del riesgo por inundación, que se refiere a la implementación y ejecución de acciones, con la articulación de los actores para mitigar dicho desastre.

- **2) Análisis y evaluación del riesgo.** Los procesos descritos anteriormente entran en el análisis y evaluación del riesgo que implica la consideración de las causas y fuentes del riesgo, sus consecuencias y la probabilidad de que dichas consecuencias puedan ocurrir. Es el modelo mediante el cual se relaciona la amenaza y la vulnerabilidad de los elementos expuestos, con el fin de determinar los posibles efectos sociales, económicos y ambientales y sus probabilidades.
- **3) Fenómenos por inundación o inundaciones.** El fenómeno por inundación hace referencia a un cuerpo de agua que ocupa una porción del terreno que, en condiciones normales, permanece por encima del nivel de los cuerpos de agua que lo rodean es decir cecas. El resultado implica posibles pérdidas.

La importancia del ordenamiento territorial es que de acuerdo con el uso que se les da a los terrenos cercanos a las llanuras de inundación, las inundaciones podrían ser eventos controlados y aprovechados por el hombre. Las inundaciones son clasificadas según su origen, a continuación, se dan algunas de las clasificaciones:

- **4) Inundaciones por desbordamiento de ríos.** El desbordamiento de los ríos ocurre cuando se excede la capacidad de los canales para conducir el agua y por lo tanto se desbordan las márgenes del río superando el lecho mayor.
- **5) Inundaciones lentas o progresivas.** Estas se presentan en las zonas planas cercanas a las riberas de los ríos cuando las precipitaciones permanecen por largo tiempo.
- **6) Inundaciones torrenciales o súbitas.** Ocurren ante tormentas fuertes en cuencas de alta pendiente y con baja cobertura vegetal. Pueden desarrollarse en minutos u horas y tienen como características principales una gran capacidad de arrastre de materiales, y un alto poder destructivo. También pueden presentarse como resultado de la rotura de diques construidos o represamientos de agua.
- **7) Zonas de amenaza por inundación**. Las zonas que están aledañas a cuerpo de agua son consideradas zonas de amenaza, que denotan un peligro latente de que un evento físico de origen natural, o causado, o inducido por la acción humana de manera accidental, se presente con una severidad suficiente para causar pérdida de vidas, lesiones u otros impactos en la salud, así como también daños y pérdidas en los

bienes, la infraestructura, los medios de sustento, la prestación de servicios y los recursos ambientales.

**8) Mitigación del riesgo**. Una de las medidas que se deben llevar a cabo en las zonas de amenaza es la mitigación del riesgo, que se entiende como las medidas de intervención prescriptiva o correctiva dirigidas a reducir o disminuir los daños y pérdidas que se puedan presentar a través de reglamentos de seguridad y proyectos de inversión pública o privada cuyo objetivo es reducir las condiciones de amenaza, cuando sea posible, y la vulnerabilidad existente.

**Componentes del modelo.** Los componentes del modelo son utilizados para simular la respuesta hidrológica en una cuenca. Estos incluyen; modelos de cuencas, modelos meteorológicos, especificaciones de control y datos de entrada. En una simulación se calcula la respuesta de la cuenca dada a una precipitación, una vez definido el modelo meteorológico, las especificaciones de control definen el tiempo, y el intervalo de tiempo para el cual se realizará la simulación.

- **9) Modelo de cuenca**. El modelo de cuenca es utilizado para representar la parte física de la cuenca. El usuario desarrolla un modelo de cuenca agregando y conectando elementos hidrológicos. Los elementos hidrológicos usan modelos matemáticos para describir los procesos físicos en la cuenca.
- **10) Especificaciones de control**. Fijan el tiempo de duración de cada prueba de simulación. La información en las especificaciones de control incluye una fecha de inicio, una fecha de finalización y el intervalo de tiempo de la simulación.
- **11) Modelación hidrológica.** Los modelos hidrológicos son aproximaciones, el sistema real no se puede pronosticar con certeza, los fenómenos hidrológicos dependen de cinco fuentes de variación, tres que son dimensiones espaciales, la aleatoriedad y el tiempo. Un modelo práctico usualmente considera una o dos fuentes de variación.
- **12) Modelación hidráulica.** Un modelo hidráulico es la construcción digital de una red de distribución de agua, que permite reproducir y preveer el comportamiento de la misma, para poder realizar pruebas y definir soluciones.

# **2.3. Marco espacial**

# **2.3.1. Ubicación**

La delimitación espacial del área de estudio se encuentra en el Departamento de Tarija - Bolivia, Provincia O'Connor dentro del Municipio de Entre Ríos en la comunidad de Naranjos, Sector Naranjos 1.

La cuenca de aporte tiene un área de  $524,87 \text{ km}^2$  y es parte de la cuenca del rio Salinas, ubicado entre las coordenadas geográficas 21°33'33,82" de Latitud Sur y 64° 9'6,82" de Longitud Oeste.

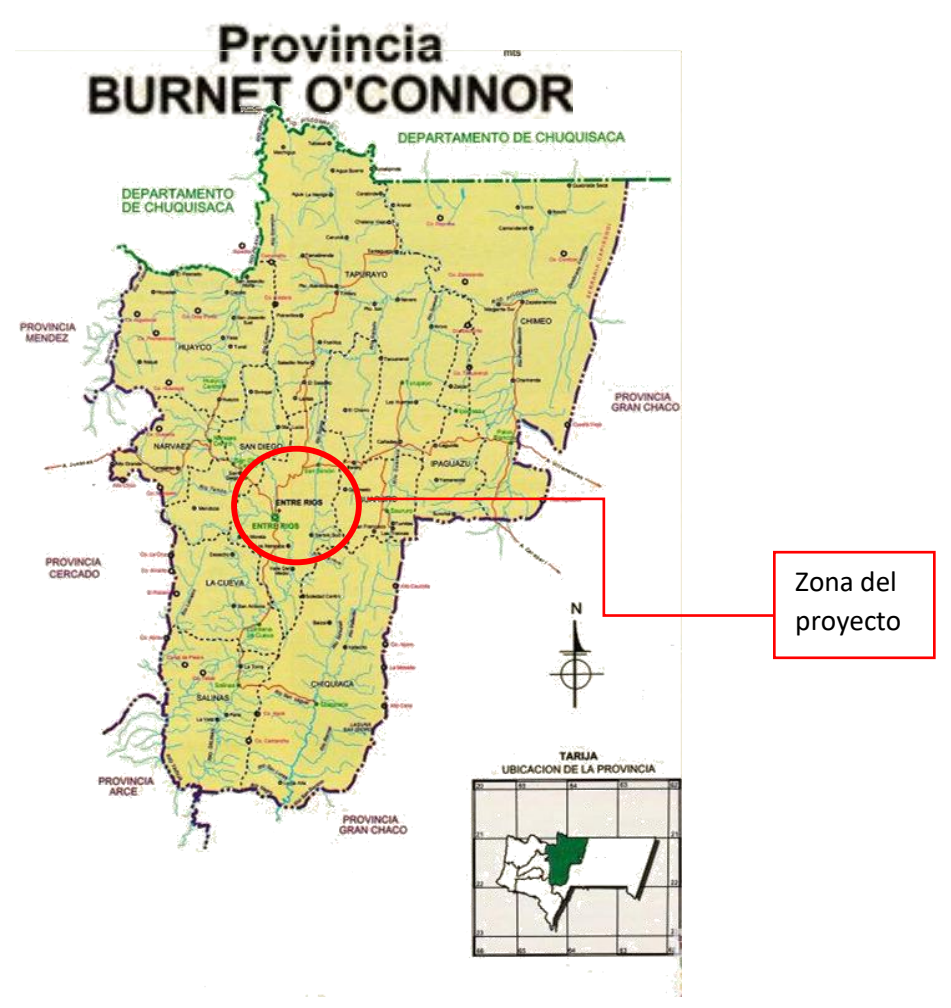

Figura 1 Ubicación de la provincia O'Connor **Fuente:** Educa Bolivia (2020)

# **2.4. Marco temporal**

Esta investigación toma en cuenta registros históricos, para el análisis hidrológico e hidráulico, por ello se evalúan los datos de las estaciones cercanas y que repercuten en la cuenca del río Salinas, así como también encuestas a comunarios acerca de eventos de máximas avenidas para una mayor precisión del estudio.

# **CAPÍTULO III MARCO METODOLÓGICO**

# **3.1. Tipo y enfoque de investigación**

La metodología que se desarrolla en el presente proyecto maneja un paradigma positivista debido a que se maneja el conocimiento técnico para predecir y controlar el entorno natural, con un enfoque cuantitativo porque los datos que se manejan a través de herramientas matemáticas, informáticas y estadísticas, así también utiliza un enfoque deductivo ya que se presenta una serie de pasos secuenciales, recurriendo a la predicción, mediante la formulación de una o varias hipótesis.

Esta investigación es de tipo descriptiva con un diseño de investigación no experimental debido a que no se tiene control sobre las variables que influyen en su estudio.

# **3.2. Materiales**

Para el desarrollo de la presente investigación se ha utilizado los softwares: HEC-RAS e IBER y de manera necesaria pero secundaria los softwares: Google Earth Pro, ArcGIS, HEC-HMS, Hidroesta 2 y Civil 3D

# **3.3. Métodos y técnicas de investigación**

Para este estudio se empleará el método de investigación analítico, puesto que se deberá determinar y procesar los factores necesarios para la modelación.

Se desarrolló la investigación mediante el siguiente proceso:

- Estimación de parámetros.
- Simulación del modelo y observación.
- Evaluación de los resultados y análisis de los posibles escenarios.

### **3.4. Operación de variables**

**Variables independientes.** - Son los parámetros obtenidos y estimados de la cuenca de la zona de estudio como, el uso de suelos, la geometría, los datos geográficos, las lluvias y los caudales para los distintos periodos de retorno.

**Variables dependientes.** - Son los resultados de las simulaciones realizadas en HEC-RAS e IBER en el área de estudio.

### **3.5. Recolección de información**

Para la elaboración del proyecto se desarrollarán las siguientes etapas:

**Primera etapa:** Con el propósito de realizar un análisis hidrológico, se delimitará la cuenca de aporte, los datos serán definidos con bases cartográficas y el uso de drones, posteriormente se localizará las estaciones pluviométricas disponibles y se iniciará la recolección de datos meteorológicos e hidrométricos, para generar un modelo hidrológico que simule caudales de crecida para diferentes periodos de retorno.

**Segunda etapa:** Para realizar el análisis de inundación, se debe generar una modelación hidráulica, cuyo objetivo principal consiste en la determinación de alturas de niveles de agua alcanzados dentro del cauce del río Salinas, a partir de ello establecemos áreas susceptibles a inundaciones asociadas a periodos de retorno que corresponden a los caudales obtenidos.

**Tercera etapa:** Se concluye este estudio y se desarrolla una propuesta de obra de protección en la zona basado en los datos obtenidos del programa de modelación hidráulica, y con esta obra de protección lograr mitigar el peligro de inundación del área de riesgo estudiada.

### **3.6. Análisis e interpretación**

Los softwares utilizados nos permiten visualizar una simulación de inundación, una vez introducido los datos al programa y hechos los cálculos correspondientes, se validará el resultado del software con las crecidas más importantes registradas visualmente con los comunarios de la zona de Naranjos, y partiendo de resultados satisfactorios se propondrá la ubicación de obras de protección.

# **CAPÍTULO IV**

# **ESTIMACIÓN DE PARAMETROS**

# **4.1. Recolección de información básica y preliminar.**

# **4.1.1. Información cartográfica**

Modelos digitales de elevación DEM (30 metros de resolución espacial)

El Modelo de Elevación Digital Global de ASTER (Global Digital Elevation Model – GDEM) es un modelo digital de terreno cuyos datos almacenados representan valores de altitud que cubre territorio boliviano y cuentan con una resolución espacial de 30 metros.

El área del proyecto se encuentra en el cuadrante s22w065.

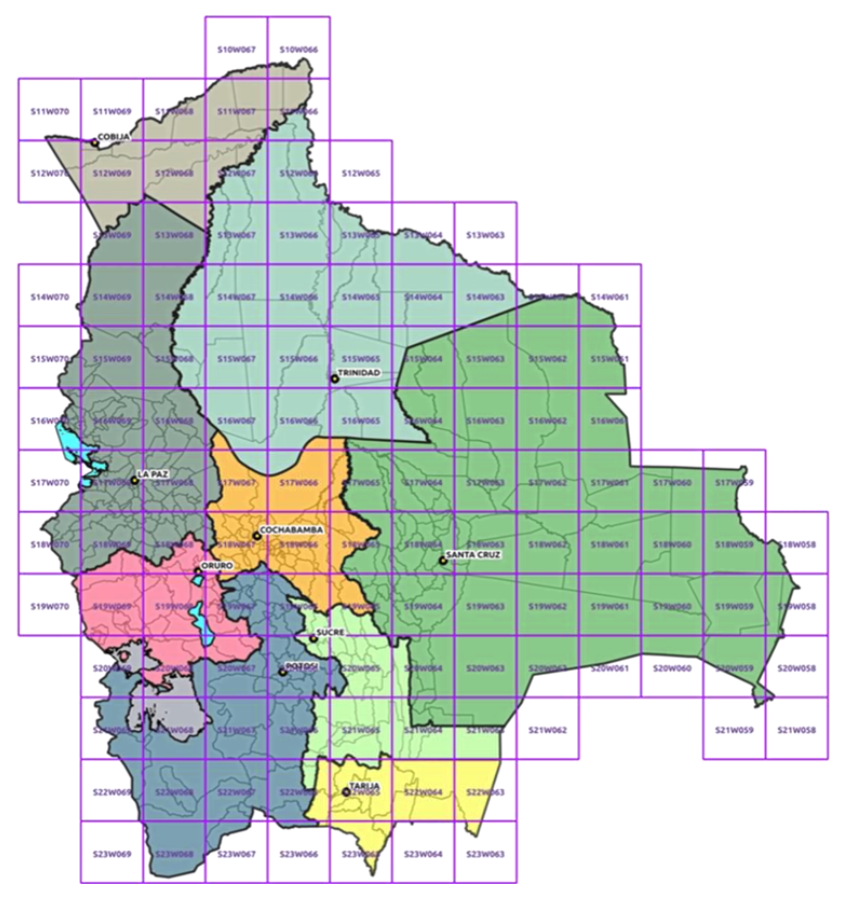

Figura 2 Mosaico de información ASTER-GDEM Fuente: GeoBolivia

# **4.1.2. Información climatológica y pluviométrica.**

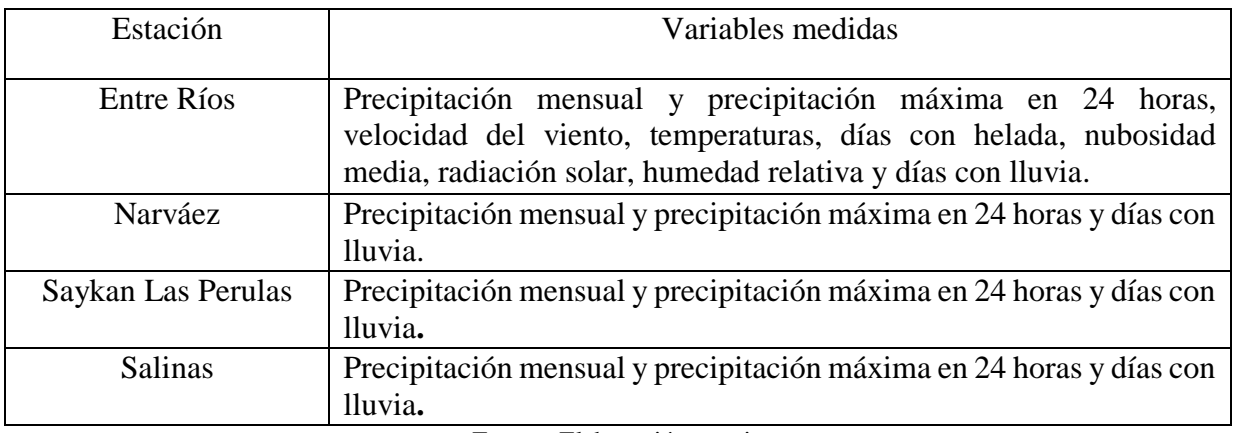

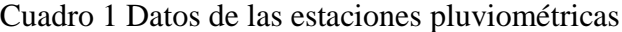

Fuente: Elaboración propia

A continuación, se presenta un detalle de las mismas con sus respectivos datos de ubicación, precipitación media y periodo observado.

| Estación           | Latitud<br>Sud        | Longitud<br>Oeste | Altura<br>(m.s.n.m) |
|--------------------|-----------------------|-------------------|---------------------|
| Entre Ríos         | $21^{\circ} 30' 11''$ | 64° 10' 14"       | 1260                |
| Narváez            | 21° 24' 23"           | 64° 17' 06"       | 1755                |
| Saykan las Perulas | 21° 42' 57"           | 64° 05' 44"       | 1356                |
| <b>Salinas</b>     | 21° 40' 57"           | 64° 05' 52"       | 1156                |

Cuadro 2 Ubicación de las estaciones más cercanas

Fuente: Elaborado a partir de registro del SENAMHI

# **4.2. Características de la cuenca.**

### **4.2.1. Delimitación de la cuenca**

Tomando como referencia la información base del modelo digital de elevación (DEM) y con la asistencia del software ArcGIS se realiza la delimitación de la cuenca y obtención de características físicas.

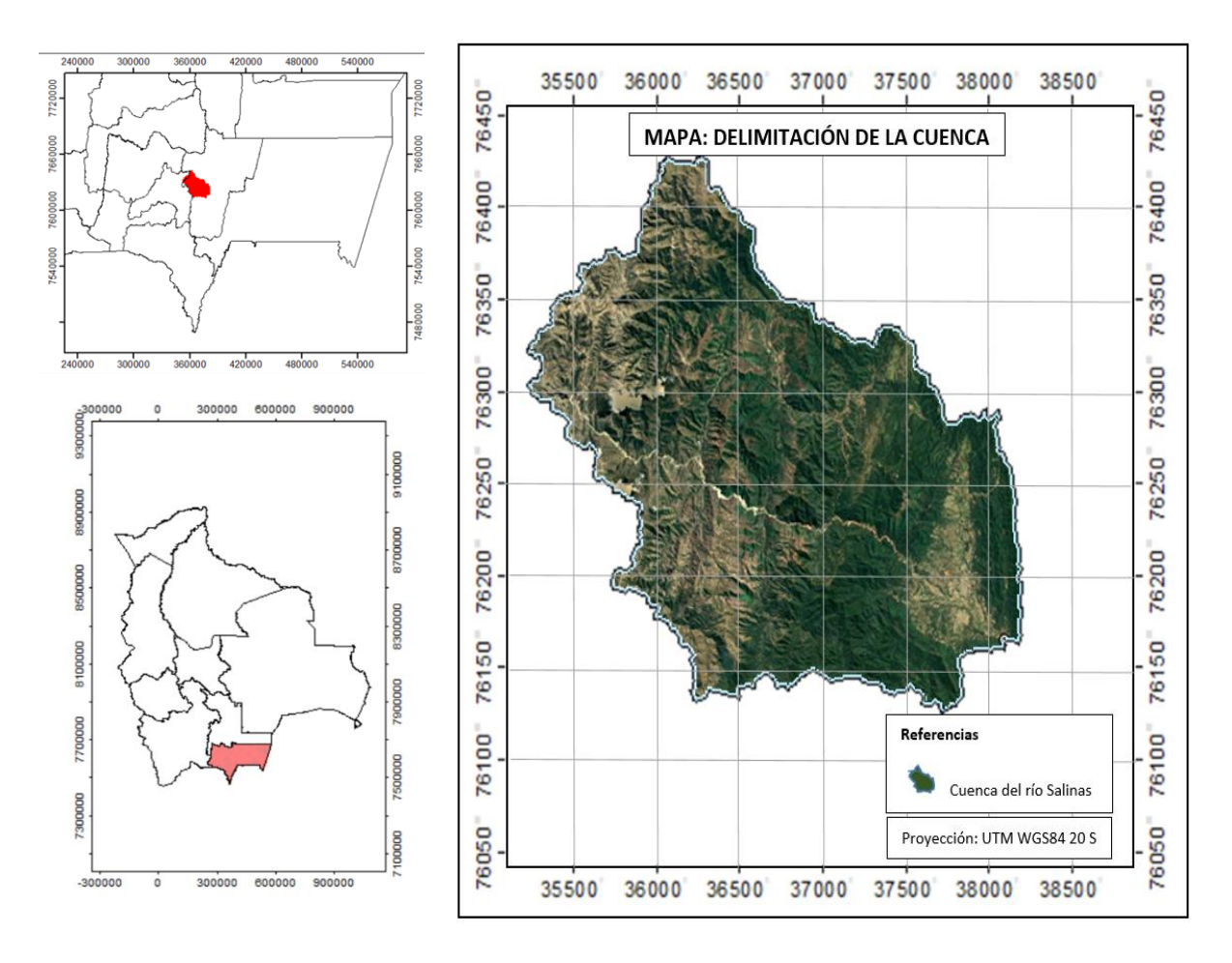

Mapa 1 Delimitación de la cuenca del río Salinas

Fuente: Elaboración propia

# **4.3. Características físicas y morfométricas de la cuenca**

# **4.3.1. Características físicas**

# **a) Área de la cuenca (Ac)**

Está definida como la proyección horizontal de toda la superficie de drenaje de un sistema de escorrentía directa o indirectamente a un mismo cauce natural, encerrada por su divisoria o parte aguas.

$$
A_c = 524,87 \text{ km}^2
$$

| Tamaño de la cuenca (km <sup>2</sup> ) | Descripción            |
|----------------------------------------|------------------------|
| < 25                                   | Muy pequeña            |
| 25 a 250                               | Pequeña                |
| 250 a 500                              | Intermedia $-$ pequeña |
| 500 a 2.500                            | Intermedia $-$ grande  |
| 2.500 a 5.000                          | Grande                 |
| > 5.000                                | Muy grande             |

Cuadro 3 Clasificación de las cuencas en función de su tamaño

Fuente: Campos Aranda (1992)

La cuenca del río Salinas se la clasifica como una cuenca intermedia – grande.

### **b) Perímetro de la cuenca (P)**

Es la medición lineal del parte-aguas de la cuenca y se expresa en km.

$$
P = 124,25 \text{ km}
$$

### **c) Longitud de la cuenca (Lc)**

Es la longitud medida desde la salida de la cuenca hasta el límite de la divisoria, paralela al cause principal, a lo largo de una línea recta, se expresa en km.

$$
L_c = 33,21 \ \mathrm{km}
$$

### **d) Longitud del rio principal (l)**

Es la longitud del cuerpo de agua que le da nombre a la cuenca de estudio.

$$
l = 52,18 \text{ km}
$$

### **e) Longitud de causes (L)**

Es la medición lineal de la longitud total de cauces (L) expresada en km. Para el caso del colector principal, se considera desde la salida de la cuenca hasta su cabecera principal, el resto se mide desde la cabecera hasta su descarga. El resultado de éste valor se utiliza para definir la densidad de drenaje en una cuenca hidrográfica.

#### Longitud de causes total  $(L)$ = 385,58 km

### **4.3.2. Características Morfométricas**

### **4.3.2.1. Forma de la cuenca**

La forma de la cuenca interviene de manera importante en las características del hidrograma de descarga de una determinada corriente y condiciona la velocidad del escurrimiento superficial.

# **a) Factor de forma de la cuenca (Índice de Horton (Rf))**

El factor de forma intenta medir cuan cuadrada o alargada puede ser una cuenca.Una cuenca con factor bajo, esta menos sujeta a crecientes. Horton, (1932) sugirió un factor adimensional de forma  $(R_f)$ , como índice de la forma de una cuenca según la ecuación:

$$
R_f = \frac{A_C}{(L_C)^2}
$$

Donde:

 $R_f$ = Índice de forma.

 $A_c = \text{Área de la cuenca, en km}^2$ .

 $L_c =$  Longitud de la cuenca, en km.

 $R_f = 0,476$ 

Cuadro 4 Valores interpretativos del factor de forma

| Forma de la Cuenca                         |
|--------------------------------------------|
| Muy alargada                               |
| Alargada                                   |
| Ligeramente alargada                       |
| Ni alargada ni ensanchada                  |
| Ligeramente ensanchada                     |
| Ensanchada                                 |
| Muy ensanchada                             |
| Rodeando el desagüe                        |
| $E_{\text{trans}} C_{\text{trans}} (2012)$ |

Fuente: Gaspari (2012)

De acuerdo con el factor de forma, la cuenca presenta una forma ligeramente ensanchada.

# **b) Índice de Compacidad (Coeficiente de Gravelius (Ic))**

$$
I_c = 0.28 \frac{P}{\sqrt{A_c}}
$$

Donde:

A $c$ : Área de la cuenca, en km<sup>2</sup>.

P: Perímetro de la cuenca, en km.

 $I_c = 1,52$ 

Cuadro 5 Valores interpretativos del índice de forma

| Rangos                 | Compacidad de la cuenca |  |  |
|------------------------|-------------------------|--|--|
| $1 - 1,25$             | Redonda                 |  |  |
| $1,26 - 1,50$          | Ovalada                 |  |  |
| $1,51 - 1,75$          | Oblonga o rectangular   |  |  |
| Fuente: Gaspari (2012) |                         |  |  |

La cuenca tiene una compacidad de tipo oblonga o rectangular, lo que se interpreta como una cuenca con tiempo de concentración alto y drenaje lento, este tipo de cuencas presentan alta peligrosidad a las crecidas.

# **c) Relación de elongación (Re)**

Se define como la relación entre el diámetro de un circulo que posea la misma área de la cuenca y cuyo diámetro sea igual a la longitud de la cuenca y su formulación matemática es la siguiente:

$$
R_e = 1,1284 \frac{\sqrt{A_c}}{L_c}
$$

Donde:

A<sub>c</sub>: Área de la cuenca, en km<sup>2</sup>.

Lc: Longitud de la cuenca, en km.

 $R_e = 0,778$ 

### **4.3.3. Sistema de drenaje**

La red de drenaje es el sistema de causes o corrientes por el que fluyen los escurrimientos superficiales, sub-superficiales y subterráneos, de manera temporal o permanente. Su importancia se manifiesta por efectos en la formación y rapidez de drenado de los escurrimientos normales o extraordinarios, además de proporcionar indicios sobre las condiciones físicas del suelo y de la superficie de la cuenca.

### **a) Tipos de corrientes**

Comúnmente se clasifican en tres tipos: perennes, intermitentes y efímeras, con base en la constancia de su escurrimiento o flujo.

- **Las corrientes perennes** conducen agua todo el tiempo, excepto durante las sequias extremas.
- **Las corrientes intermitentes** llevan agua la mayor parte del tiempo, pero principalmente en épocas de lluvias.
- **Las corrientes efímeras** sólo conducen agua durante las lluvias o inmediatamente después de estas (Linsley et. 1997).

El río Salinas es una corriente de tipo: INTERMITENTE

### **b) Número de orden de cauce**

El orden de cause es una clasificación que refleja el grado de ramificación dentro de una cuenca. Horton (1945), sugirió la clasificación de causes de acuerdo al número de orden de un río como una medida de la ramificación del cauce principal en una cuenca hidrográfica.

El número de orden es directamente proporcional al tamaño de la cuenca, a la sección del cauce y al caudal que por el mismo escurre.

El río Salinas es de orden: 5

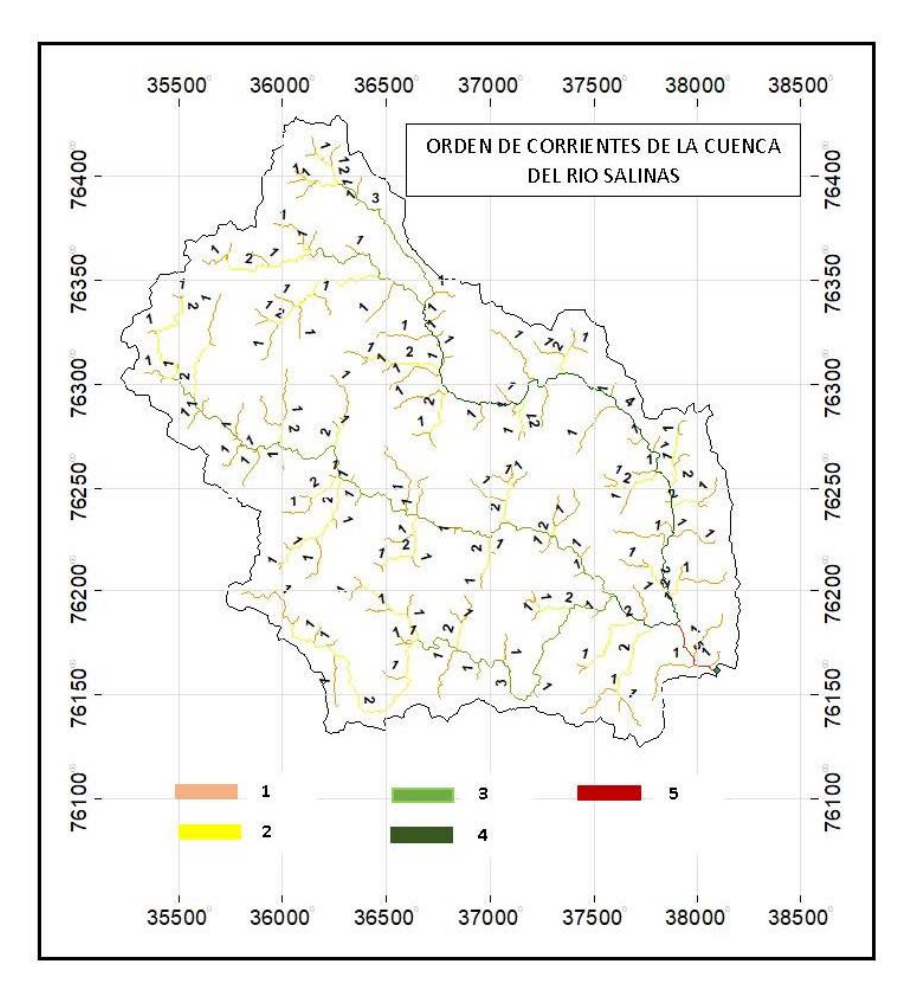

Mapa 2 Orden de corrientes de la cuenca del rio Salinas Fuente: Elaboración propia

# **c) Densidad de drenaje**

Este índice relaciona la longitud de la red de drenaje y el área de la cuenca sobre la cual drenan las corrientes hídricas.

$$
D = \frac{\sum L}{A_c}
$$

Donde:

∑L: Sumatoria de la longitud de los causes en km.

A<sub>c</sub>: Área de la cuenca, en km<sup>2</sup>.

$$
D = 0.74 \text{ km/km}^2
$$

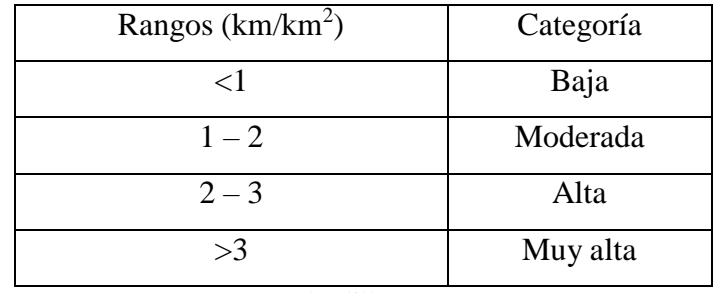

Cuadro 6 Clasificación de la red de drenaje

Fuente: Delgadillo y Páez (2008)

La red de drenaje de la cuenca es baja lo que indica un suelo pobremente drenado y de respuesta hidrológica lenta.

### **d) Sinuosidad de los cursos de agua**

Es la relación entre la longitud total o de un tramo de cauce principal y la longitud en línea recta de ese mismo cauce o tramo de cauce estudiado.

$$
S = \frac{L}{Ld}
$$

Donde:

L: Longitud del río principal a lo largo de su cauce en km.

Ld: Longitud en línea recta entre el inicio y final del cauce en km.

 $S=1,57$ 

Cuadro 7 Categoría de clasificación del índice de sinuosidad

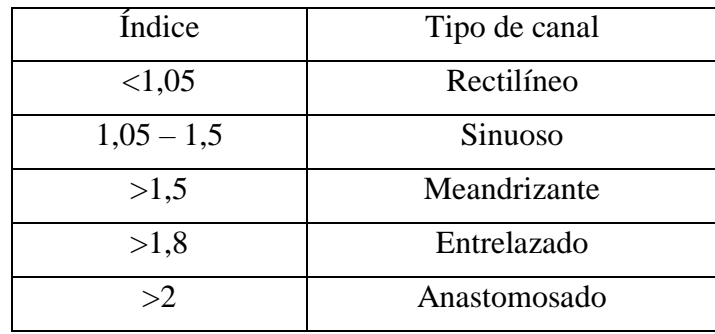

Fuente: Delgadillo y Páez (2008)

El río principal se clasifica como meandrizante, es decir que tiende a no seguir un curso rectilíneo.

### **4.3.4. Características de relieve de una cuenca**

El relieve de una cuenca consta de los valles principales y secundarios, con las formas de relieve mayores y menores y la red fluvial que conforma una cuenca.

### **a) Pendiente media de la cuenca**

Es el valor medio del declive del terreno y la inclinación, respecto a la horizontal, de la vertiente sobre la cual se ubica la cuenca. Este dato fue extraído del programa ArcGIS 10.7.1.

P= 40,70%

### **b) Pendiente media de un cauce o corriente**

Es la relación existente entre el desnivel altitudinal del cauce y su longitud, cuyo dato fue adquirido del programa ArcGIS 10.7.1.

$$
P = 10,71\%
$$

Pendiente (%) Tipo de terreno 2 Llano 5 Suave 10 Accidentado medio 15 Accidentado 25 Fuertemente accidentado 50 Escarpado >50 Muy escarpado

Cuadro 8 Clasificación del terreno en función de la pendiente del cauce principal

Fuente: Strahler (1952).

En función de la pendiente del cauce principal podemos concluir que se clasifica el terreno en accidentado medio.

# **4.4. Tiempo de concentración de la cuenca**

El Tiempo de Concentración se define como el lapso de tiempo, bajo precipitación constante, que tarda el agua en ir desde el punto más distante, hidráulicamente definido dentro la cuenca hasta el punto de evacuación o control.

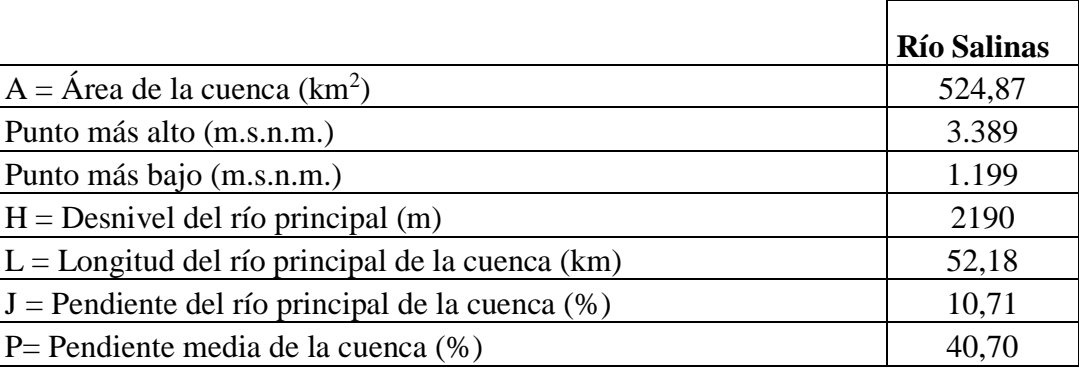

# Cuadro 9 Características de la cuenca

Fuente: Elaboración propia

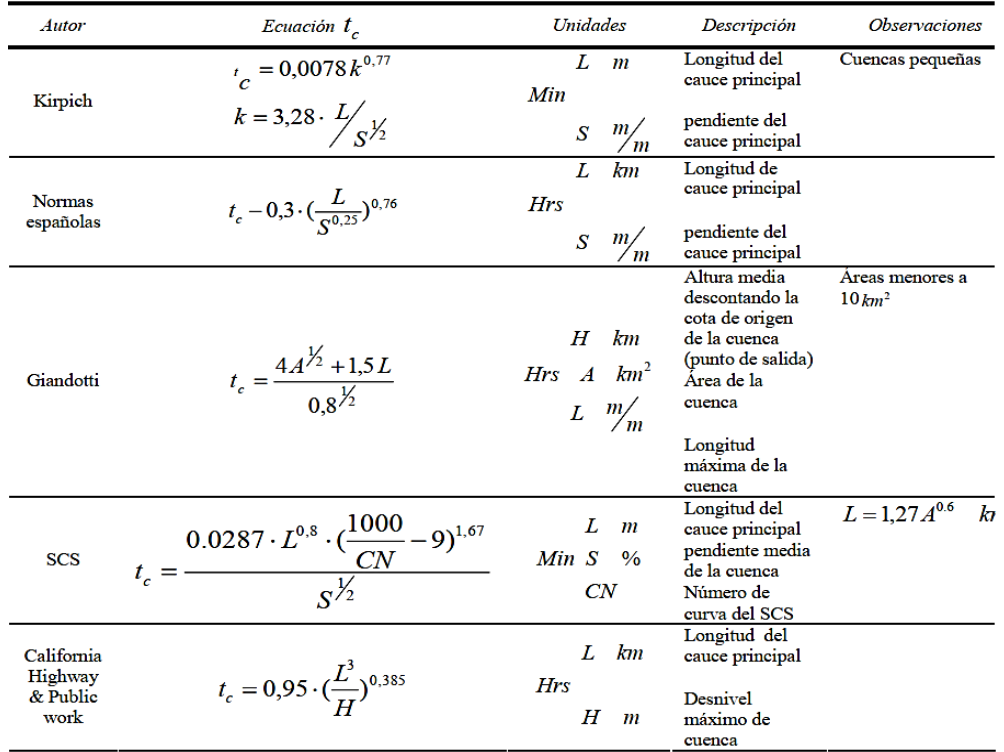

Figura 3 Fórmulas para el cálculo del tiempo de concentración en regiones con pendientes Fuente: Manual de hidrología y drenaje ABC

Diversos son los autores y los procedimientos de cálculo utilizados para establecer una mejor relación, pero entre si tienen grandes diferencias en los resultados. Sin embargo, las fórmulas empíricas dan valores más reales y con mejor ajuste a los datos experimentales.

| Fórmula        | Tc(h)                             |
|----------------|-----------------------------------|
|                |                                   |
| Kirpich        | Cuencas pequeñas                  |
| Norma Española | 3,9                               |
| Giandotti      | Areas menores a $10 \text{ km}^2$ |
| <b>SCS</b>     | 5,8                               |
| California     | 4.7                               |
| Promedio       | 4,8                               |

Cuadro 10 Tabla de resultados del tiempo de concentración

Fuente: Elaboración propia

# **4.5. Número de curva**

El número de curva es un parámetro hidrológico que permite caracterizar el potencial de escorrentía en una cuenca hidrográfica y se determina a partir de algunas características físicas del territorio como el tipo, la densidad y el tratamiento de las coberturas, así como por el grupo hidrológico de suelo.

Los Números de Curva del SCS reflejan la capacidad de la cuenca vertiente para producir escorrentía durante una lluvia. El parámetro permite obtener la lluvia neta, así como definir el Coeficiente de Escorrentía de cada cuenca. El valor del parámetro depende de los siguientes factores:

- Permeabilidad o Grupo Hidrológico de Suelo: Tipología de suelo y su capacidad de infiltración.
- Uso de Suelo o tipo de cubierta vegetal: cultivos, praderas, bosques, así como los tratamientos efectuado en el mismo (labores de cultivo): líneas de máxima pendiente, cultivos a nivel, fajas y terrazas.
- Pendiente del terreno.

Dicho parámetro (Número de Curva) se obtiene a partir de los mapas de permeabilidad de suelos, cobertura vegetal y pendiente. Antes de evaluar el valor del número de curva, se debe conocer la condición de humedad antecedente.

Según Ven Te Chow la condición de humedad antecedente tiene tres niveles a considerar:

- **I:** Bajo potencial de escurrimiento, en donde los suelos están suficientemente secos como para labrarlos, pero no hasta el punto de marchitamiento.
- **II:** Condición media, es decir un promedio de las condiciones que han precedido a la ocurrencia de la avenida máxima anual.
- **III:** Alto potencial de escurrimiento. La cuenca está prácticamente saturada por las lluvias antecedentes.

Cuadro 11 Clasificación de clases antecedentes de humedad para el método de abstracción de lluvia del SCS

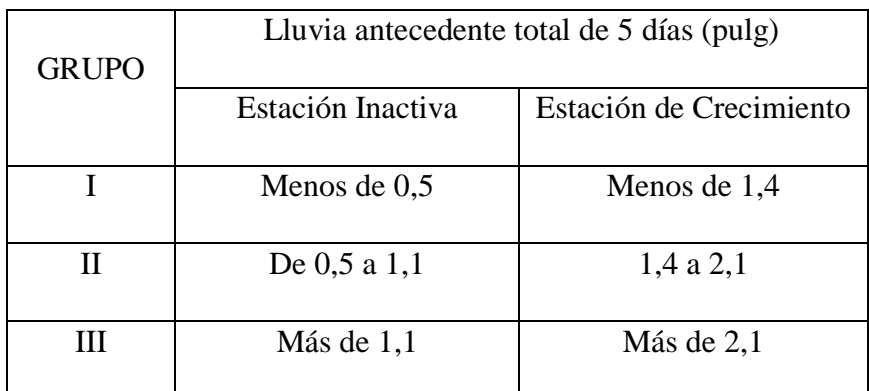

Fuente: Ven Te Chow (2000)

# **4.5.1. Grupos Hidrológicos de suelos**

Los números de curva han sido tabulados por el Soil Conservation Service (SCS) con base en el tipo de suelo y el uso de la tierra.

Con respecto al grupo de suelo, el método establece una clasificación del suelo en función de su mayor o menor capacidad de infiltración o permeabilidad, y por lo tanto de su potencial de generación de escorrentía. Se establece una clasificación de los suelos en cuatro diferentes grupos:

- **Grupo A**: Arena profunda, suelos profundos depositados por el viento y limos agregados.
- **Grupo B**: Suelos poco profundos depositados por el viento y marga arenosa.
- **Grupo C**: Margas arcillosas, margas arenosas poco profundas, suelos con bajo contenido orgánico y suelos con alto contenido de arcillas.
- **Grupo D**: Suelos que se expanden significativamente cuando se mojan, arcillas altamente plásticas y ciertos suelos salinos.

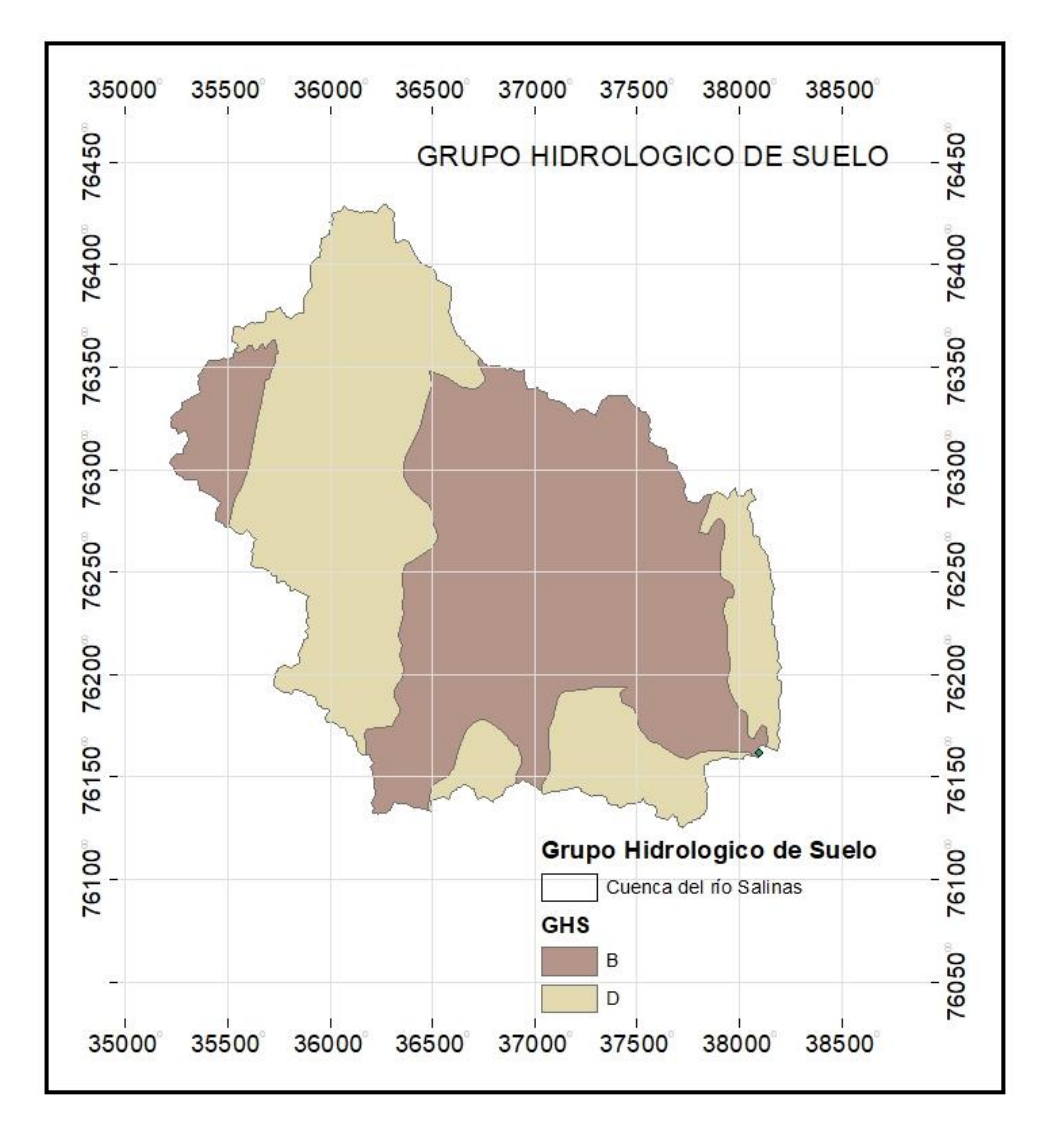

Mapa 3 Grupo hidrológico de suelo de la cuenca del río Salinas Fuente: Elaboración propia

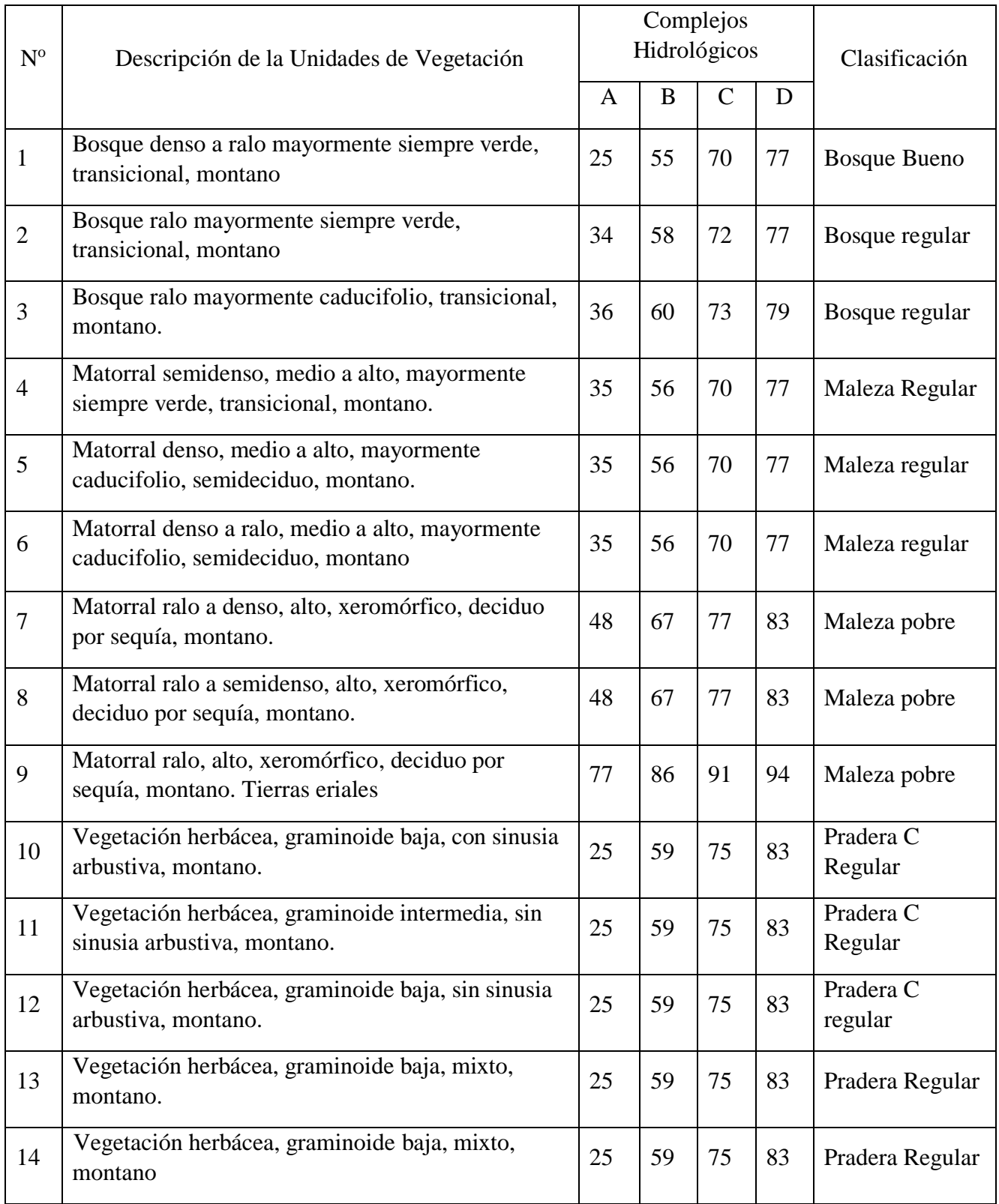

# Cuadro 12 Asignación del NC de acuerdo al tipo de cobertura

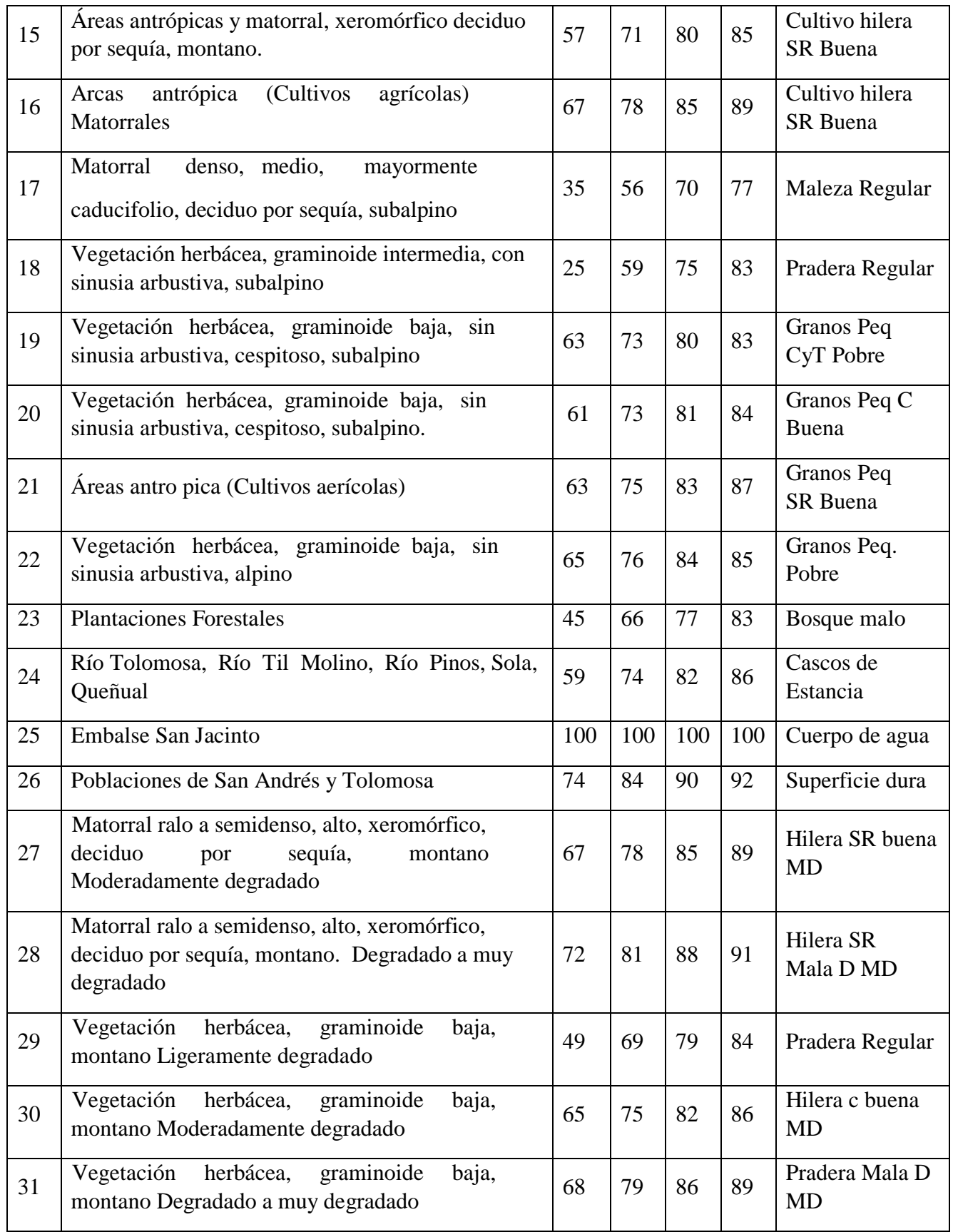

| 32 | Vegetación herbácea, graminoide baja, alpina y<br>subalpina. Degradado a muy degradado | 68 | 79 | 86 | 89 | Pradera mala D<br><b>MD</b> |
|----|----------------------------------------------------------------------------------------|----|----|----|----|-----------------------------|
| 33 | Bosque intervenido                                                                     | 45 | 66 | 77 | 83 | <b>Bosque Malo</b>          |
| 34 | bien<br>Vegetación<br>herbácea<br>montana<br>desarrollada                              | 39 | 61 | 74 | 80 | Pradera Buena               |
| 35 | Vegetación herbácea con sinusia arbustiva,<br>subalpina o alpina                       | 49 | 69 | 79 | 84 | Pradera Regular             |
| 36 | Matorral, montano o subalpino, denso a ralo bien<br>desarrollado                       | 35 | 56 | 70 | 77 | Maleza Regular              |
| 37 | Ateas reforestadas                                                                     | 36 | 60 | 73 | 79 | Bosque Regular              |

Fuente: Servicio de conservación de suelo SCS.

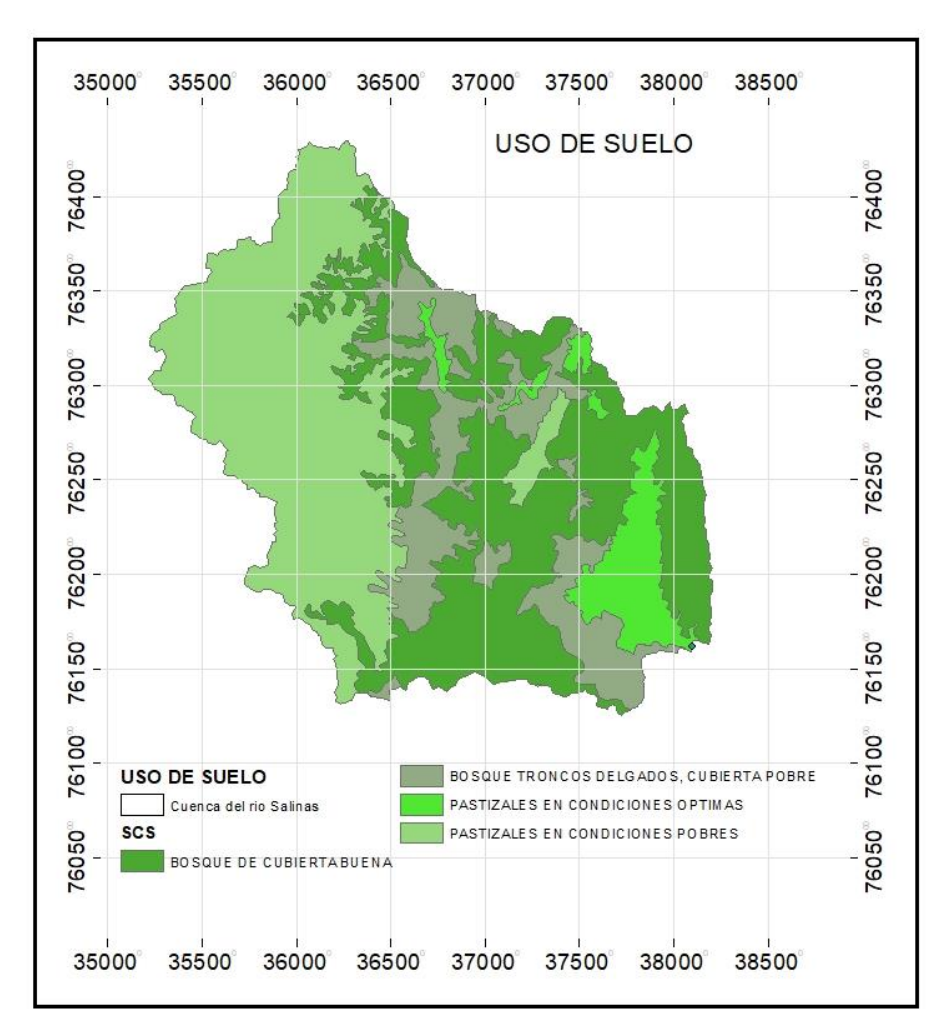

Mapa 4 Tipo de cubierta vegetal de la cuenca del río Salinas Fuente: Elaboración propia

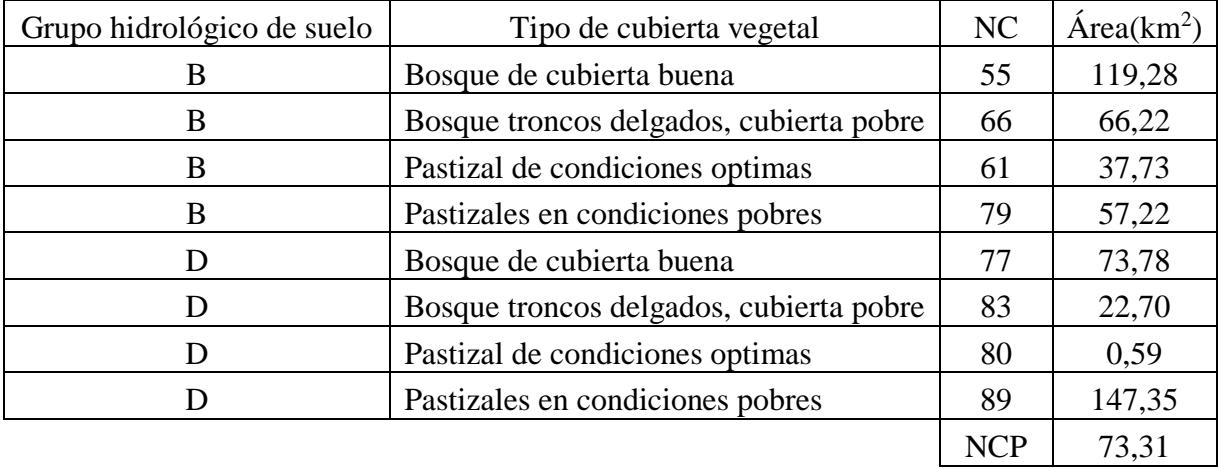

### Cuadro 13 Número de curva ponderado

Fuente: Elaboración propia.

Se muestra como resultado el NC (II) ponderado para la cuenca, con estos datos calculamos la abstracción inicial, la retención potencial de humedad del suelo.

NC(I): Número de curva para condiciones de humedad previa I (seco).

NC (I) = 
$$
\frac{4.2 * NC(II)}{10 - 0.058 * NC(II)}
$$

NC(III): Número de curva para condiciones de humedad previa III (húmedo).

NC (III) = 
$$
\frac{23 * NC(II)}{10 + 0.13 * NC(II)}
$$

S: Retención potencial de humedad del suelo, se calcula con la siguiente expresión.

$$
S = \frac{25400}{NC(II)} - 254
$$

Ia: La abstracción inicial es una fracción de la retención potencial máxima y se la puede determinar cómo:

$$
Ia = 0.2 * S
$$

|                                | Condición antecedente de humedad |            |             |  |  |
|--------------------------------|----------------------------------|------------|-------------|--|--|
|                                | Seca(I)                          | Normal(II) | Húmeda(III) |  |  |
| NC                             | 53,57                            | 73,31      | 86,33       |  |  |
| Retención potencial máxima(mm) | 220,15                           | 92,46      | 40,20       |  |  |
| Abstracción inicial(mm)        | 44,03                            | 18,49      | 8,04        |  |  |
|                                | .                                |            |             |  |  |

Cuadro 14 Abstracción potencial de la cuenca

Fuente: Elaboración propia.

# **4.6. Datos climatológicos y pluviométricos**

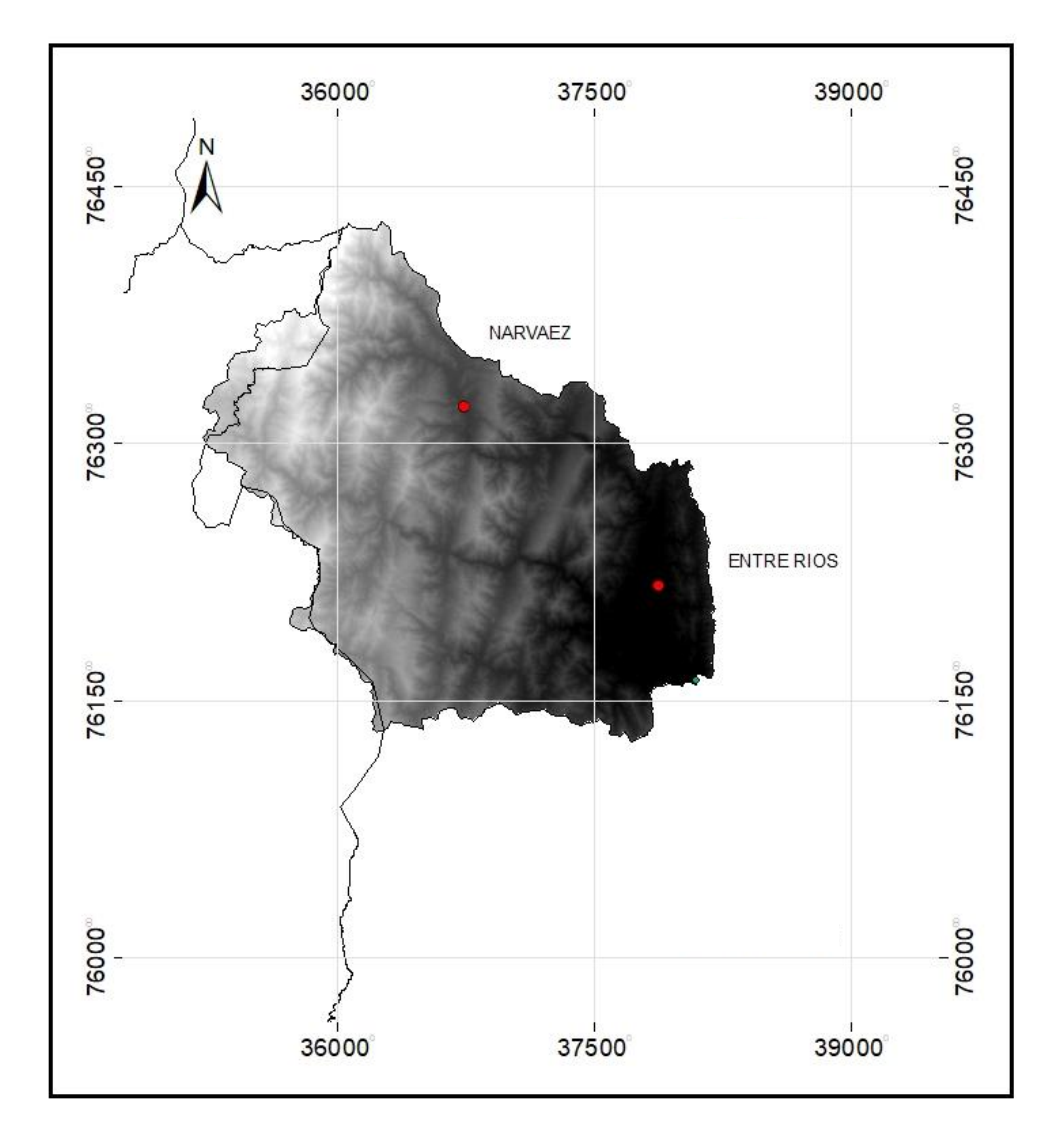

Mapa 5 Ubicación de las estaciones más cercanas a la cuenca Fuente: Elaboración propia

### **4.7. Análisis de consistencia**

El primer paso que debe realizarse al efectuar la evaluación espacial de la precipitación es verificar que el periodo de la estadística pluviométrica que se va a analizar es consistente, o sea, que la estación haya sido observada durante dicho periodo, de la misma forma, con el mismo criterio y que su instalación no haya sufrido variaciones de ningún tipo.

Se escogen las estaciones más cercanas a la zona y con mayor número de datos.

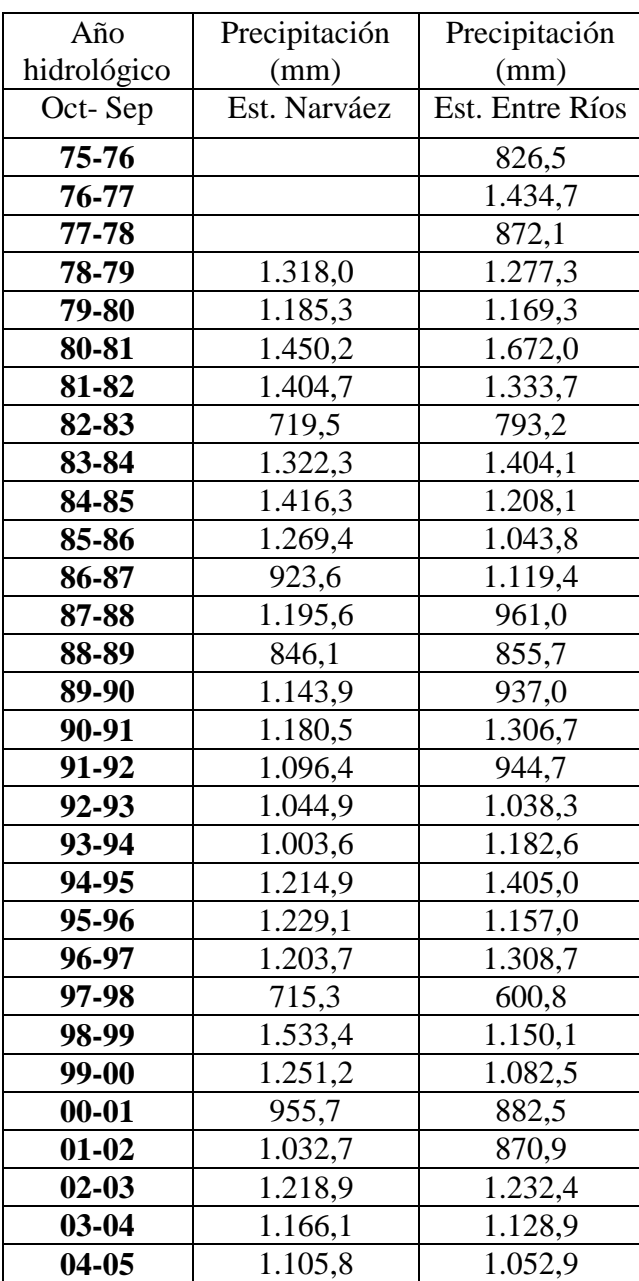

Cuadro 15 Registro de precipitaciones anuales de las estaciones más cercanas
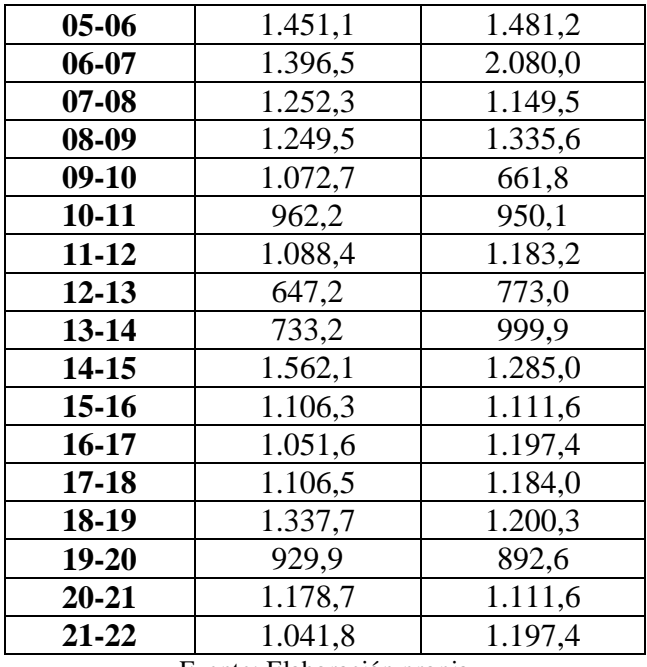

Fuente: Elaboración propia

## **4.7.1. Análisis doble masa**

Consiste en conocer mediante los quiebres que se presentan en los diagramas, las causas de los fenómenos naturales, o si estos han sido ocasionados por errores sistemáticos.

| Año   | Precipitación<br>Est. Entre Ríos<br>(mm) | Precipitación<br>acumulada<br>(mm) | Precipitación<br>Est. Narváez<br>(mm) | Precipitación<br>acumulada<br>(mm) |
|-------|------------------------------------------|------------------------------------|---------------------------------------|------------------------------------|
| 78-79 | 1.277,3                                  | 1.277,3                            | 1.318,0                               | 1.318,0                            |
| 79-80 | 1.169,3                                  | 2.446,6                            | 1.185,3                               | 2.503,3                            |
| 80-81 | 1.672,0                                  | 4.118,6                            | 1.450,2                               | 3.953,5                            |
| 81-82 | 1.333,7                                  | 5.452,3                            | 1.404,7                               | 5.358,2                            |
| 82-83 | 793,2                                    | 6.245,5                            | 719,5                                 | 6.077,7                            |
| 83-84 | 1.404,1                                  | 7.649,6                            | 1.322,3                               | 7.400,0                            |
| 84-85 | 1.208,1                                  | 8.857,7                            | 1.416,3                               | 8.816,3                            |
| 85-86 | 1.043,8                                  | 9.901,5                            | 1.269,4                               | 10.085,7                           |
| 86-87 | 1.119,4                                  | 11.020,9                           | 923,6                                 | 11.009,3                           |
| 87-88 | 961,0                                    | 11.981,9                           | 1.195,6                               | 12.204,9                           |
| 88-89 | 855,7                                    | 12.837,6                           | 846,1                                 | 13.051,0                           |
| 89-90 | 937,0                                    | 13.774,6                           | 1.143,9                               | 14.194,9                           |
| 90-91 | 1.306,7                                  | 15.081,3                           | 1.180,5                               | 15.375,4                           |
| 91-92 | 944,7                                    | 16.026,0                           | 1.096,4                               | 16.471,8                           |

Cuadro 16 Análisis de consistencia estación Entre Ríos

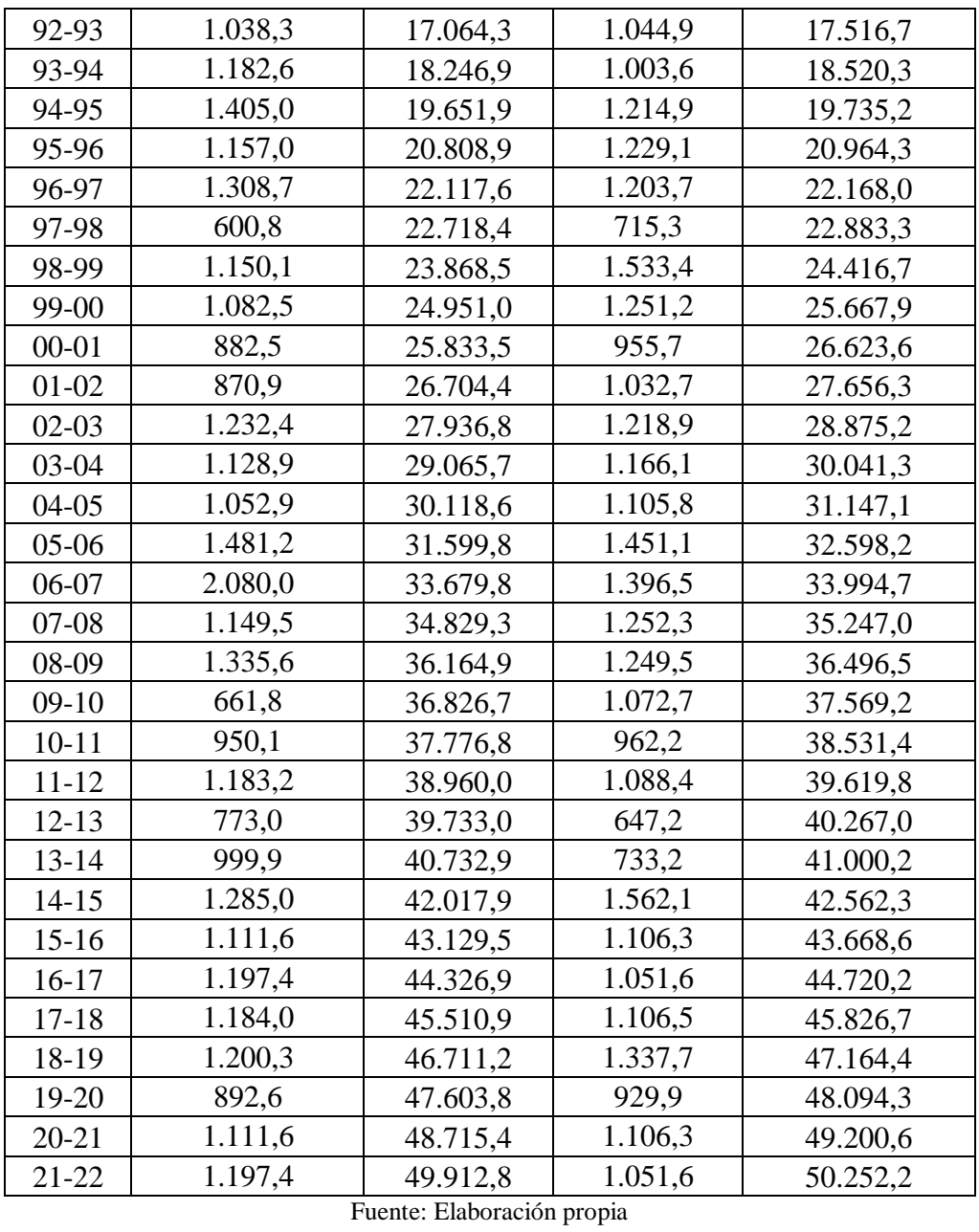

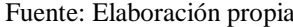

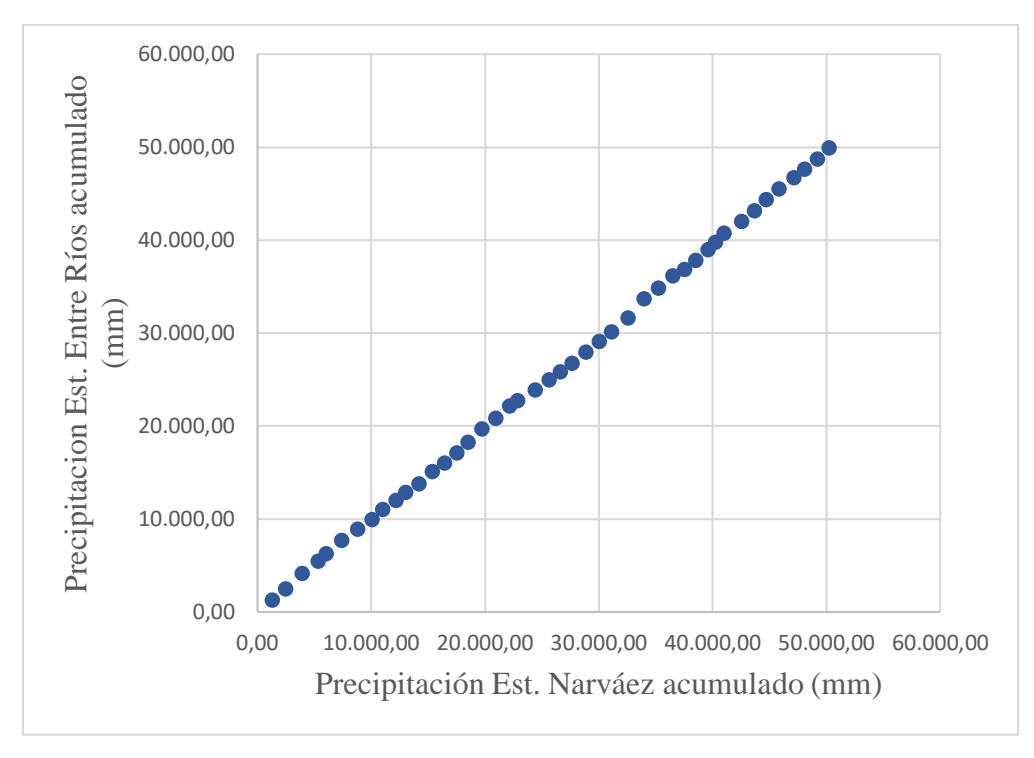

Figura 4 Curva doble masa estación patrón vs estación Entre Ríos Fuente: Elaboración propia

Del mismo modo se realizó el análisis de consistencia mediante la curva doble masa usando la estación patrón, la estación Narváez, y relacionándola con lastres estaciones que son: Entre Ríos, Saykan las Perulas y Salinas; de donde se pudo observar que las estaciones resultaron ser consistentes como se muestra en el cuadro 17.

| Estación           | Resultado   |
|--------------------|-------------|
| Entre Ríos         | Consistente |
| Saykan las Perulas | Consistente |
| Salinas            | Consistente |

Cuadro 17 Resumen de análisis de consistencia

Fuente: Elaboración propia

#### **4.8. Análisis de homogeneidad**

## **4.8.1. Test de Mann-Kendall**

La prueba de homogeneidad de Mann-Kendall es un test no paramétrico, tiene una hipótesis nula y fácil de satisfacer. Este test detecta forma de tendencia, ya sean lineales o en forma de saltos, siempre que den una tendencia global, este test no es adecuado para series que presentan un componente estacional.

|                        | Estación Entre Ríos |                  |                  |
|------------------------|---------------------|------------------|------------------|
| $\overline{N^{\circ}}$ | P.max<br>(mm)       | si               | $\mathbf{t}$ i   |
| $\mathbf{1}$           | 82,0                | 18               | 16               |
| $\overline{c}$         | 90,0                | 12               | 21               |
| 3                      | 100,0               | 6                | 26               |
| $\overline{4}$         | 67,2                | 24               | $\boldsymbol{7}$ |
| 5                      | 107,2               | 3                | 27               |
| 6                      | 142,9               | $\boldsymbol{0}$ | 29               |
| $\overline{7}$         | 104,5               | $\overline{c}$   | 26               |
| 8                      | 95,2                | $\mathfrak{Z}$   | 24               |
| 9                      | 74,1                | 15               | 10               |
| 10                     | 81,5                | 12               | 13               |
| 11                     | 83,0                | 11               | 13               |
| 12                     | 103,0               | $\overline{c}$   | 21               |
| 13                     | 93,0                | 5                | 17               |
| 14                     | 76,0                | 10               | 11               |
| 15                     | 85,1                | 7                | 13               |
| 16                     | 74,1                | 9                | 10               |
| 17                     | 88,6                | 5                | 13               |
| 18                     | 34,8                | 17               | $\boldsymbol{0}$ |
| 19                     | 58,1                | 13               | 3                |
| 20                     | 94,0                | 3                | 12               |
| 21                     | 103,2               | 9                | 5                |
| 22                     | 51,0                | 13               | $\boldsymbol{0}$ |

Cuadro 18 Análisis de homogeneidad estación Entre Ríos

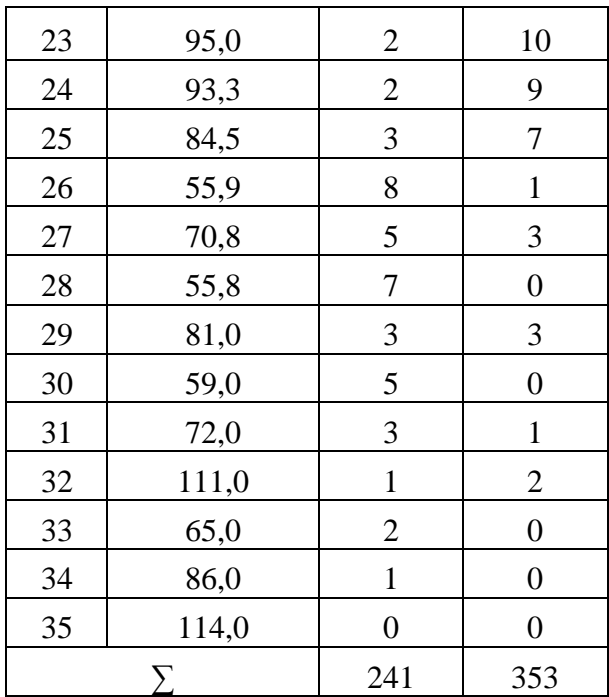

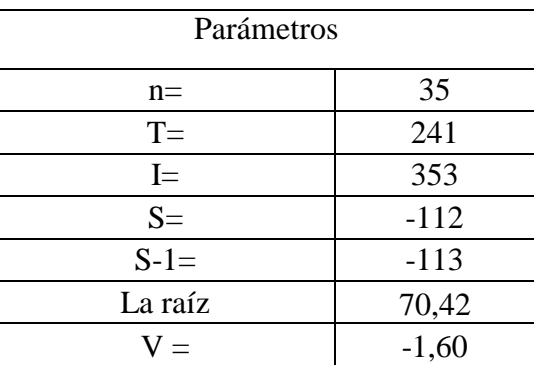

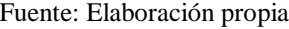

Del mismo modo se hizo el análisis de homogeneidad mediante el test de Mann Kendall para las tres estaciones que son: Entre Ríos, Saykan las Perulas y Salinas; de donde se puede observar que las estaciones son homogéneas como se muestra en el cuadro 19.

| Estación                   | Resultado |
|----------------------------|-----------|
| Narváez                    | Homogénea |
| Entre Ríos                 | Homogénea |
| Saykan las Perulas         | Homogénea |
| Salinas                    | Homogénea |
| Eugato: Eleboración propio |           |

Cuadro 19 Resumen de análisis de homogeneidad

Fuente: Elaboración propia

#### **4.9. Polígono de Thiessen**

Para evaluar la lluvia sobre un área determinada se puede realizar mediante el uso de la posición relativa de los pluviómetros respecto del área. Si solo hay un pluviómetro en la zona, el área de la cuenca puede estar representado por este pluviómetro. Sin embargo, es usual que en la zona en cuestión existan varios pluviómetros para evaluar cuál es el valor de lluvia que se puede asociar al área en cuestión, se utilizan muchos métodos; el método de la media aritmética, el método de los polígonos de Thiessen, Isoyetas, etc. Uno de los más utilizados es el método de los polígonos de Thiessen que describiremos a continuación.

Los polígonos de Thiessen tratan de evaluar qué área de la cuenca le pertenece a cada pluviómetro. Para evaluar la lluvia sobre un área determinada se puede realizar mediante el uso de la posición relativa de los pluviómetros respecto del área.

| Area<br>(km <sup>2</sup> ) | Factor de<br>ponderación (%) |
|----------------------------|------------------------------|
| 198,91                     |                              |
| 325,96                     |                              |
|                            |                              |

Cuadro 20 Resumen de Polígonos de Thiessen

Fuente: Elaboración propia

Las estaciones que representan a la cuenca son la estación Narváez y Entre Ríos.

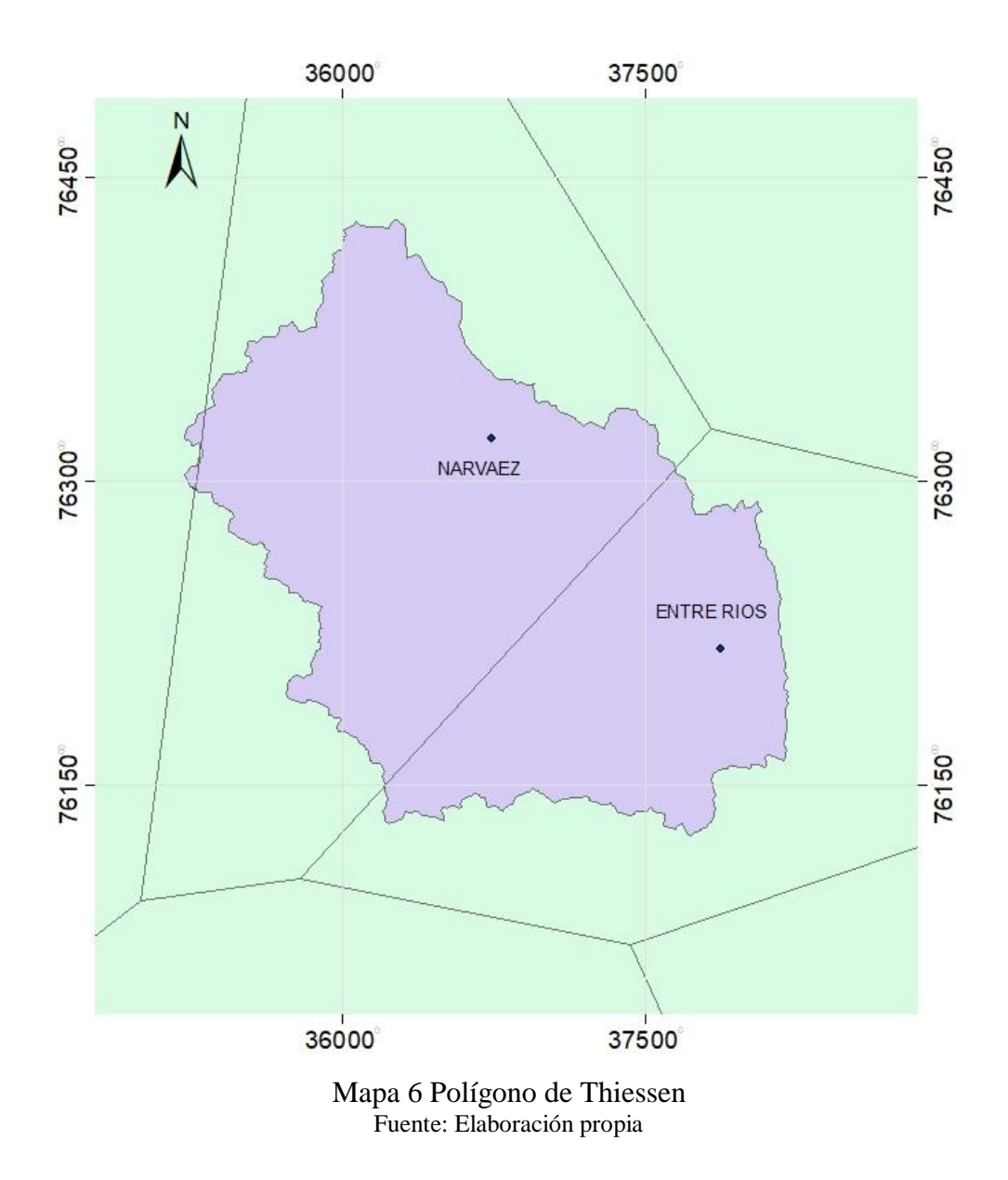

#### **4.10. Determinación de curvas precipitación, duración y frecuencia**

Para realizar los cálculos se utilizarán los datos de las estaciones que se encuentran dentro de la cuenca y que posee las mayores precipitaciones registradas en la zona, la estación Narváez y la estación Entre Ríos.

Se realiza la prueba de bondad de ajuste Smirnov Kolmogorov a un nivel de significancia de 0,05 con el programa Hidroesta 2 dando como resultado que las distribuciones Gumbel, Lognormal y Gamma de dos parámetros, se ajustan, pero la que mejor se ajusta a los datos obtenidos es la distribución Gamma de dos parámetros.

| Periodo de       | P.max 24h    | $P.$ max $24h$  |
|------------------|--------------|-----------------|
| retorno          | Est. Narvaez | Est. Entre Ríos |
| $(a\tilde{n}os)$ | (mm)         | (mm)            |
|                  |              |                 |
| 25               | 127,43       | 123,65          |
| 50               | 138,10       | 132,25          |
| 100              | 148,46       | 140,3           |
|                  |              |                 |

Cuadro 21 Precipitaciones máximas

Fuente: Elaboración propia

Para determinación de las curvas IDF, se establece el método del Factor (Kd)

La metodología del factor (Kd), que es adimensional y se obtiene dividiendo las precipitaciones máximas para cada duración entre la precipitación máxima de 24 horas. Ambas precipitaciones pertenecen a un mismo periodo de retorno y son obtenidas luego de realizar el análisis frecuencial de tormentas registradas en la estación pluviográfica.

$$
Kd = \frac{Pd^{T}}{P24^{T}}
$$

Donde:

Pd: Precipitación en (mm) para cada duración (min) y cada periodo de retorno (años).

P24:Precipitacion en (mm) para 1440 (min) y cada periodo de retorno (años), estimadas a partir del análisis frecuencial.

Cuadro 22 Valores del factor (Kd)

| (Kd) - Estación El Tejar |  |  |  |    |    |    |     |     |     |     |      |
|--------------------------|--|--|--|----|----|----|-----|-----|-----|-----|------|
|                          |  |  |  |    |    |    |     |     |     |     |      |
| Duración(min)            |  |  |  | 30 | 45 | 60 | 120 | 180 | 360 | 720 | 440ء |

Promedio | 0,168 | 0,254 | 0,31 | 0,461 | 0,57 | 0,656 | 0,833 | 0,867 | 0,893 | 0,963 | 1

Fuente: Metodología para la estimación de parámetros de cálculo de tormentas de diseño con datos pluviométricos en Bolivia. UAJMS.

| P.max24h<br>Est. | т<br>(años) |             |             |       |    | Duración (min) |    |                                                  |     |        |
|------------------|-------------|-------------|-------------|-------|----|----------------|----|--------------------------------------------------|-----|--------|
| Narváez          |             |             | 10          | 15    | 30 | 45             | 60 | 120                                              | 180 | 360    |
| 127,43           | 25          | 21,41       | 32,37       | 39,5  |    |                |    | 58,75   72,64   83,59   106,15   110,48   113,79 |     |        |
| 138,10           | 50          |             | 23,20 35,08 | 42,81 |    |                |    | 63,66 78,72 90,59 115,04 119,73 123,32           |     |        |
| 148,46           | 100         | 24,94 37,71 |             | 46,02 |    |                |    | 68,44   84,62   97,39   123,67   128,71          |     | 132,57 |

Cuadro 23 Precipitación y duración de lluvias estación Narváez

Fuente: Elaboracion propia

Cuadro 24 Precipitación y duración de lluvias estación Entre Ríos

| P.max24h          |                       |             |    |    |    | Duración (min) |    |     |                                                                 |        |
|-------------------|-----------------------|-------------|----|----|----|----------------|----|-----|-----------------------------------------------------------------|--------|
| Est.Entre<br>Ríos | T<br>$(a\tilde{n}os)$ | $5^{\circ}$ | 10 | 15 | 30 | 45             | 60 | 120 | 180                                                             | 360    |
| 123,65            | 25                    |             |    |    |    |                |    |     | 20,77 31,41 38,33 57,00 70,48 81,11 103,00 107,20 10,42         |        |
| 132,25            | 50                    |             |    |    |    |                |    |     | $22,22$ 33,59 41,00 60,97 75,38 86,76 110,16 114,66 118,10      |        |
| 140,3             | 100                   |             |    |    |    |                |    |     | 23,57   35,64   43,49   64,68   79,97   92,04   116,87   121,64 | 125,29 |

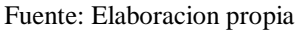

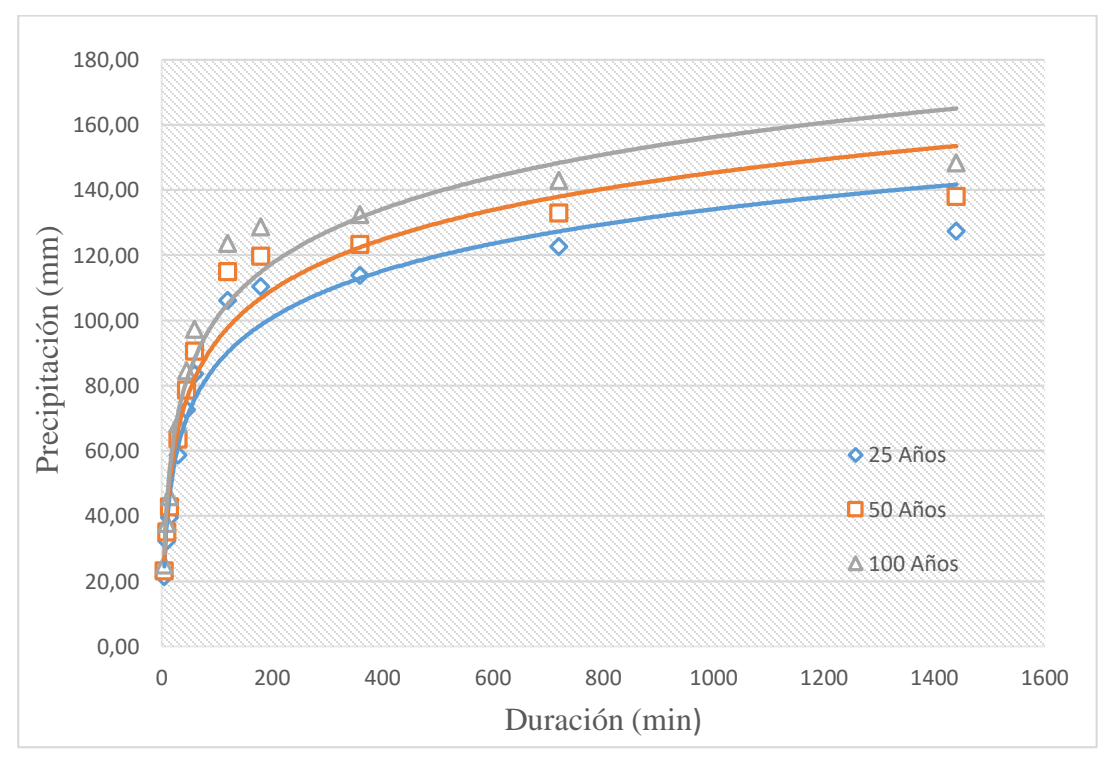

Figura 5 Curvas PDF Fuente: Elaboración propia

## **4.11. Tormenta de proyecto**

## **4.11.1. Método del bloque alterno**

El método de los bloques alternos permite ir más allá con ese resultado final y obtener hietogramas a partir de curvas IDF con la que poder representar la distribución de la precipitación en una serie de intervalos temporales a lo largo del tiempo en el que dura la lluvia. Una vez determinada la duración de la tormenta (tiempo de concentración de la cuenca), se obtiene hietogramas a partir de curvas IDF de la siguiente manera:

- $\bullet$  Divide el tiempo de duración en intervalos de tiempo ( $\Delta t$ ).
- Selecciona el periodo de retorno del cual obtener el hietograma.
- Obtén de su curva IDF los valores de intensidad de precipitación para cada intervalo, hasta la duración total de la precipitación.
- Calcular el volumen de precipitación para cada intervalo, multiplicando la precipitación por la duración del intervalo.
- Resta los valores sucesivos de profundidad de precipitación calculados antes  $(\Delta P)$ .
- Reordena los resultados de manera que el mayor valor esté en medio de la serie, y se vayan alternando en orden descendente alternativamente a lado y lado de ese máximo.

|                |               |            |            |               |            |            | Tormenta |
|----------------|---------------|------------|------------|---------------|------------|------------|----------|
| Duración       | Precipitación | $\Delta P$ | Tormenta   | Precipitación | $\Delta P$ | Tormenta   | de       |
| (min)          | Est. Narváez  | (mm)       | Hipotética | Est. Entre    | (mm)       | Hipotética | Diseño   |
|                | (mm)          |            | (mm)       | Ríos (mm)     |            | (mm)       | (mm)     |
| $\overline{0}$ | 0,00          |            |            | 0.00          |            |            |          |
| 30             | 58,75         | 58,75      | 0,55       | 57,00         | 57,00      | 0,54       | 0,54     |
| 60             | 83,59         | 24,85      | 0,55       | 81,11         | 24,11      | 0,65       | 0,61     |
| 90             | 94,87         | 11,28      | 2,17       | 92,06         | 10,94      | 2,10       | 2,13     |
| 120            | 106,15        | 11,28      | 11,28      | 103,00        | 10,94      | 10,94      | 11,07    |
| 150            | 108,32        | 2,17       | 24,85      | 105,10        | 2,10       | 24,11      | 24,39    |
| 180            | 110,48        | 2,17       | 58,75      | 107,20        | 2,10       | 57,00      | 57,67    |
| 210            | 111,03        | 0,55       | 11,28      | 107,20        | 0,65       | 10,94      | 11,07    |
| 240            | 111,58        | 0,55       | 2,17       | 108,27        | 0,65       | 2,10       | 2,13     |
| 270            | 112,14        | 0,56       | 0,55       | 108,81        | 0,65       | 0,65       | 0,61     |
| 300            | 112,69        | 0.55       | 0.55       | 109,35        | 0.54       | 0,65       | 0.61     |

Cuadro 25 Tormenta de diseño para un periodo de retorno de 25 años

Fuente: Elaboracion propia

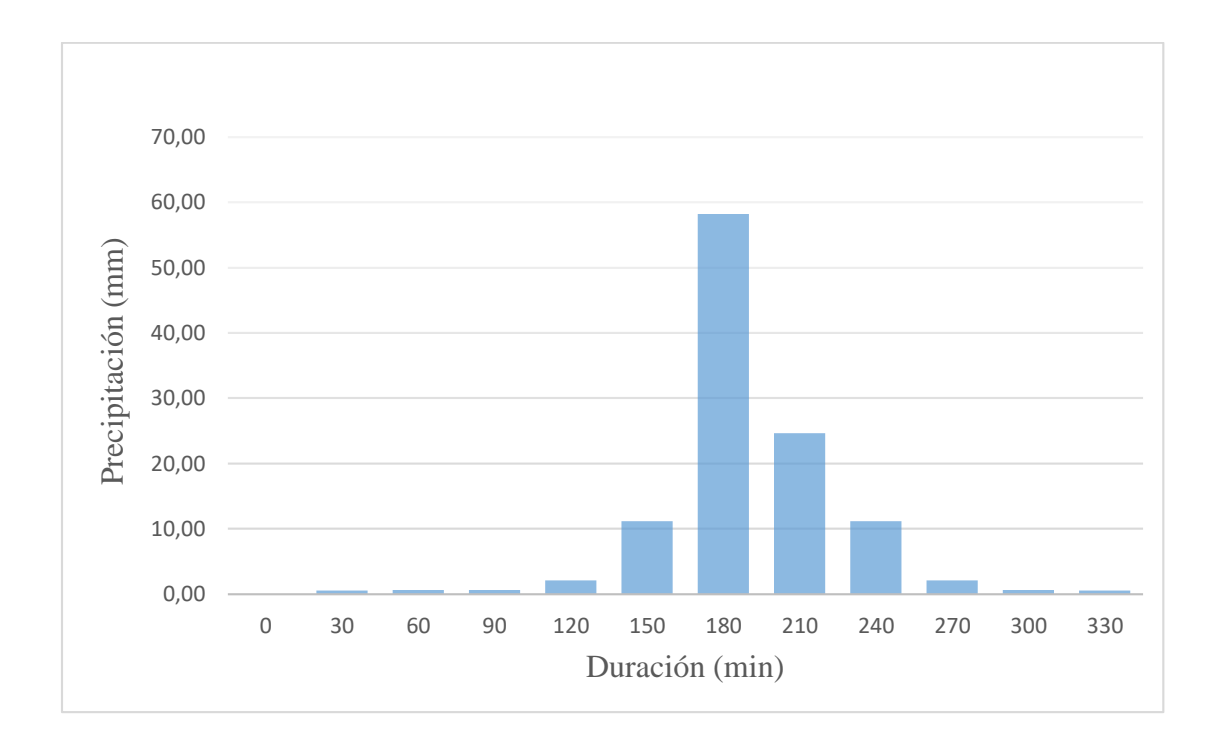

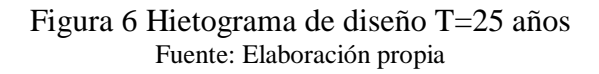

Cuadro 26 Tormenta de diseño para un periodo de retorno de 50 años

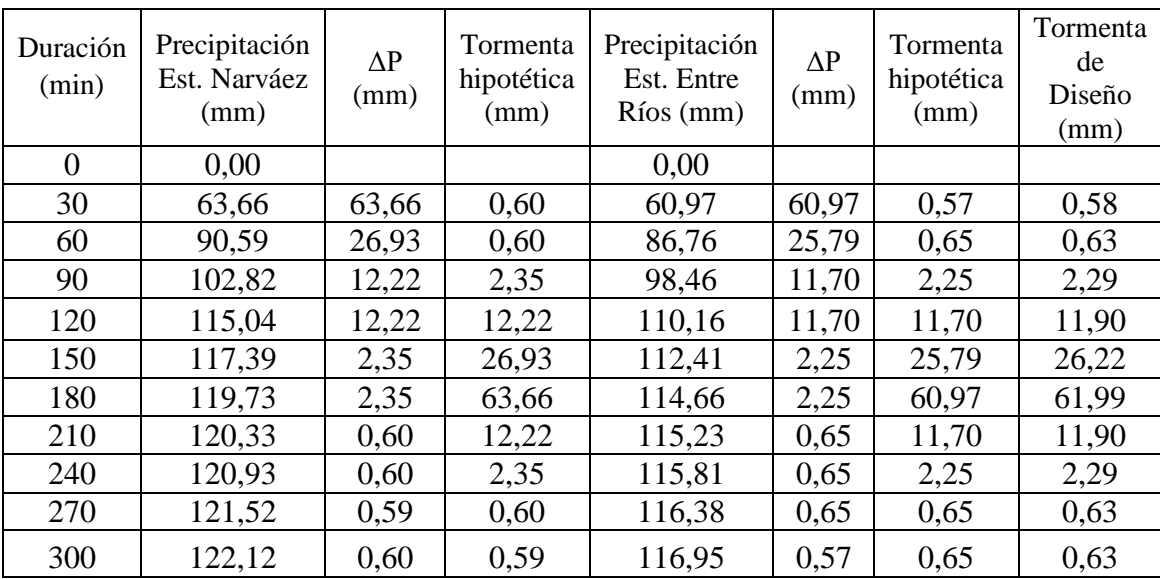

Fuente: Elaboración Propia

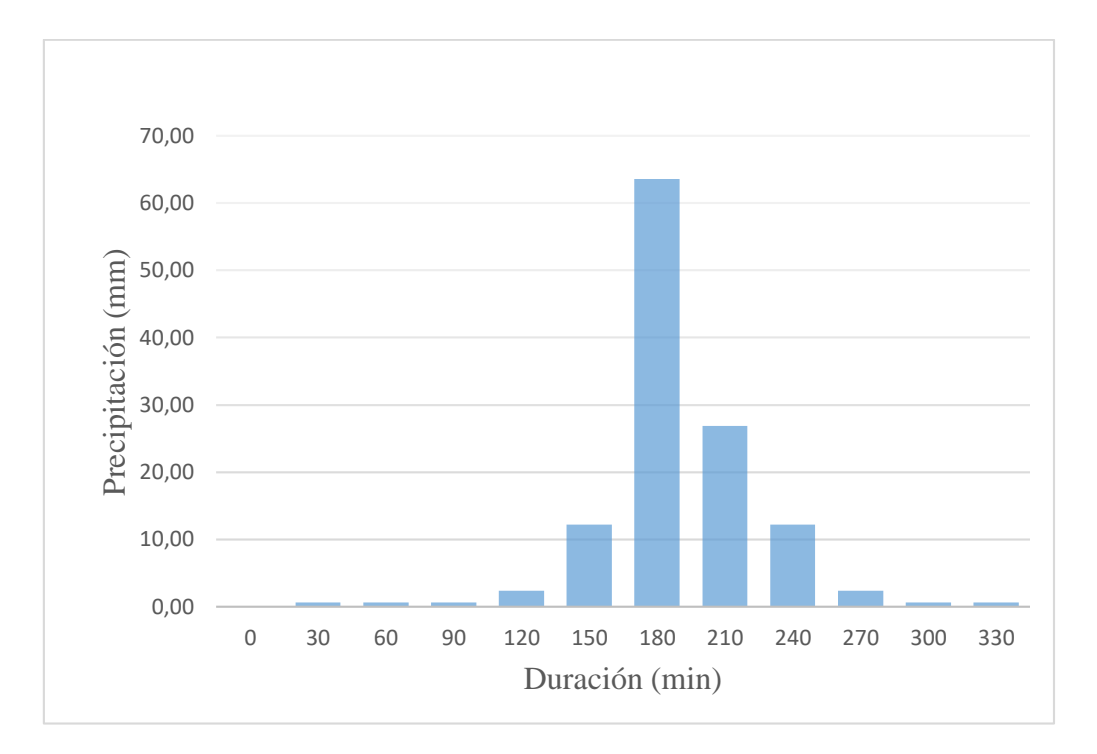

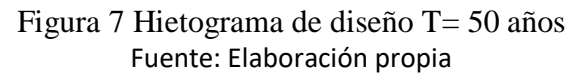

| Duración       | Precipitación | $\Delta P$ | Tormenta   | Precipitación | $\Delta P$ | Tormenta   | Tormenta |
|----------------|---------------|------------|------------|---------------|------------|------------|----------|
| (min)          | Est. Narváez  | (mm)       | hipotética | Est. Entre    | (mm)       | hipotética | de       |
|                | (mm)          |            | (mm)       | Ríos (mm)     |            | (mm)       | Diseño   |
| $\overline{0}$ | 0,00          |            |            | 0,00          |            |            |          |
| 30             | 68,44         | 68,44      | 0,64       | 64,68         | 64,68      | 0,60       | 0,62     |
| 60             | 97,39         | 28,95      | 0,65       | 92,04         | 27,36      | 0,61       | 0,63     |
| 90             | 110,53        | 13,14      | 2,52       | 104,45        | 12,42      | 2,39       | 2,44     |
| 120            | 123,67        | 13,14      | 13,14      | 116,87        | 12,42      | 12,42      | 12,69    |
| 150            | 126,19        | 2,52       | 28,95      | 119,26        | 2,39       | 27,36      | 27,96    |
| 180            | 128,71        | 2,52       | 68,44      | 121,64        | 2,39       | 64,68      | 66,11    |
| 210            | 129,35        | 0,64       | 13,14      | 122,25        | 0,61       | 12,42      | 12,69    |
| 240            | 130,00        | 0,65       | 2,52       | 122,86        | 0,61       | 2,39       | 2,44     |
| 270            | 130,64        | 0,65       | 0,65       | 123,47        | 0,61       | 0,61       | 0,63     |
| 300            | 131,28        | 0.64       | 0,65       | 124,07        | 0,60       | 0.61       | 0.63     |

Cuadro 27 Tormenta de diseño para un periodo de retorno de 100 años

Fuente: Elaboración propia

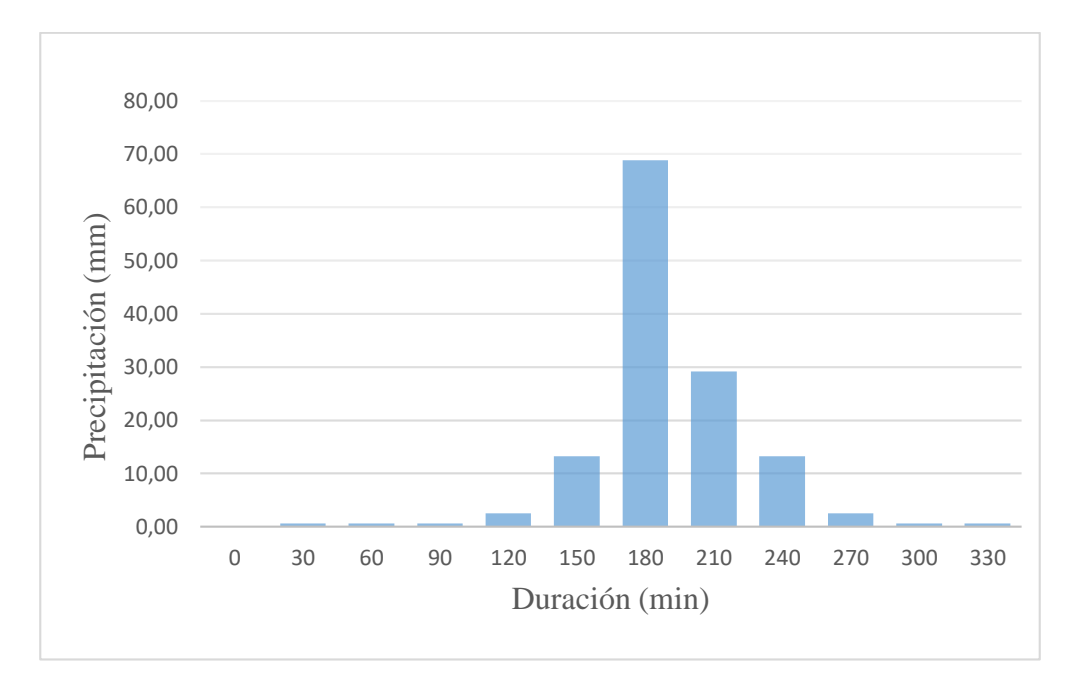

Figura 8 Hietograma de diseño T=100 años Fuente: Elaboración propia

#### **4.11.2. Generación de caudales máximos**

Para determinar caudales máximos para diferentes periodos de retorno se utilizó el programa HEC-HMS 4.7.1, el cual es un programa de simulación hidrológica. Este programa nos permite simular la respuesta hidrológica de la cuenca ante una tormenta u otro proceso hidrológico suscitado dando como resultado el hidrograma.

Se procedió al cargado de todos los datos necesarios obtenidos en anteriores pasos, tiempo de concentración, numero de curva con un antecedente de humendad de tipo III y valores del hietograma, al programa de HEC-HMS, para que este pueda realizar el cálculo del valor del caudal máximo estimado para la cuenca del río Salinas.

Después de realizar todo el procedimiento de cálculo en el HEC-HMS, se pudo obtener el hidrograma final para los periodos de retorno de 25, 50 y 100 años.

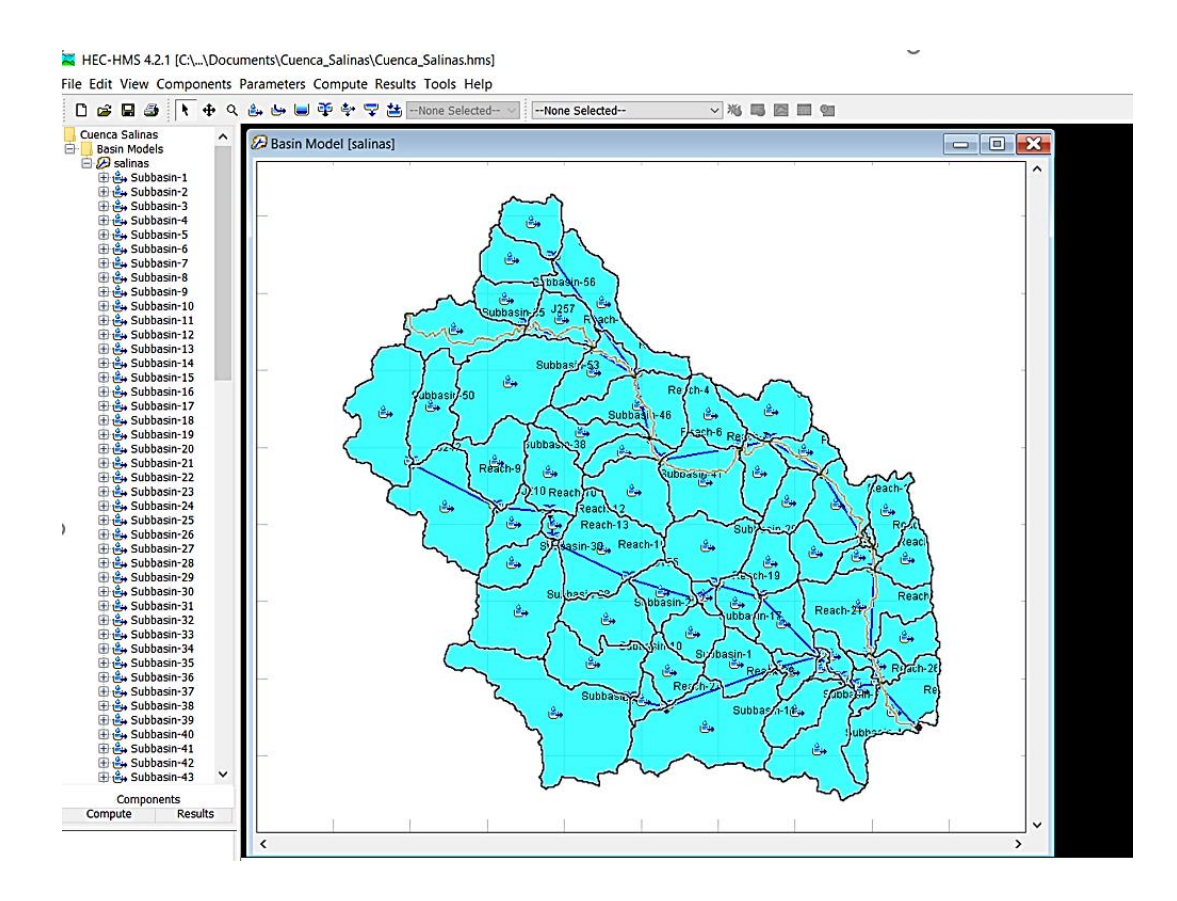

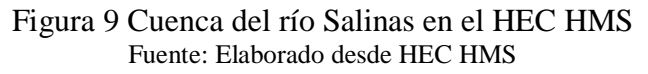

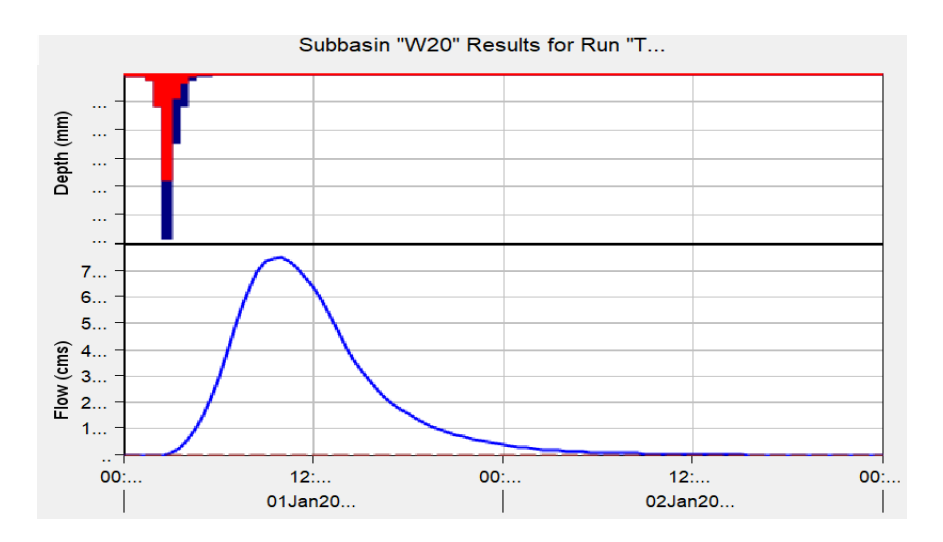

Figura 10 Hidrograma para T=25 años Fuente: Elaborado desde HEC-HMS

Se obtiene un caudal máximo de 750,5 m<sup>3</sup>/s con el tiempo pico de 10 horas para un periodo de retorno de 25 años.

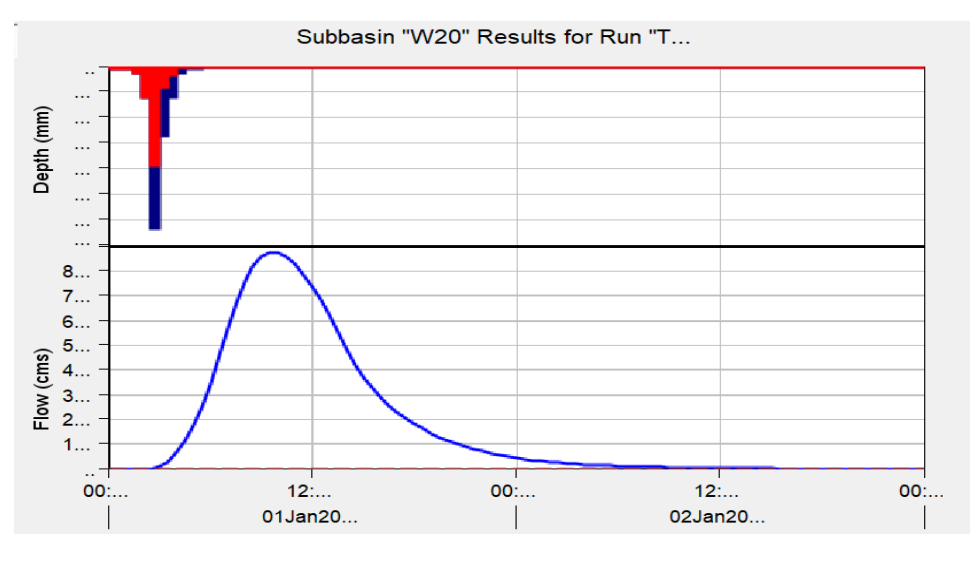

Figura 11 Hidrograma T=50años Fuente: Elaborado desde HEC- HMS

Se obtiene un caudal máximo de  $874,2 \text{ m}^3\text{/s}$  con el tiempo pico de 10 horas para un periodo de retorno de 50 años.

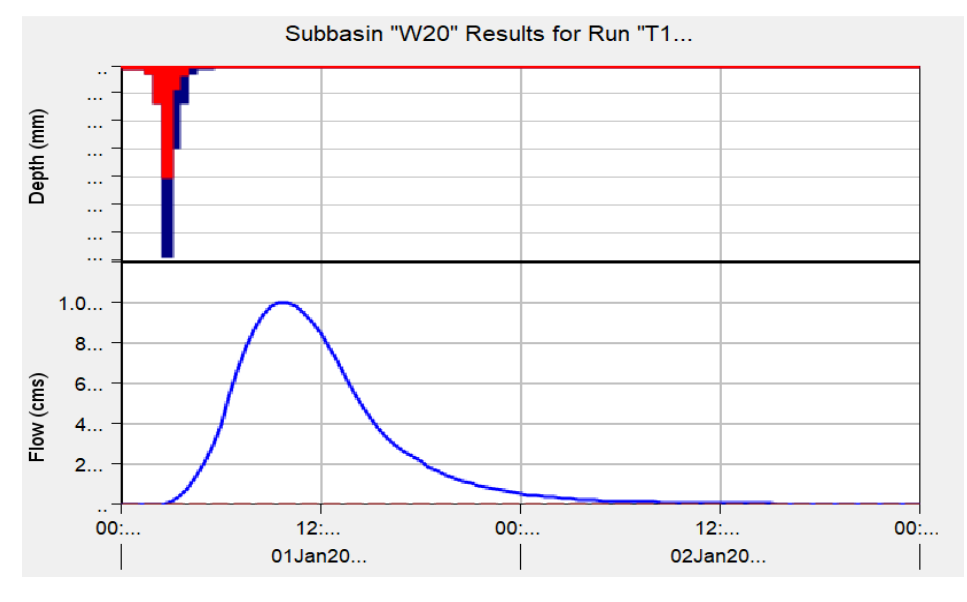

Figura 12 Hidrograma T= 100 años Fuente: Elaborado desde HEC- HMS

Se obtiene un caudal máximo de 999,8 m<sup>3</sup>/s con el tiempo pico de 10 horas para un periodo de retorno de 100 años**.**

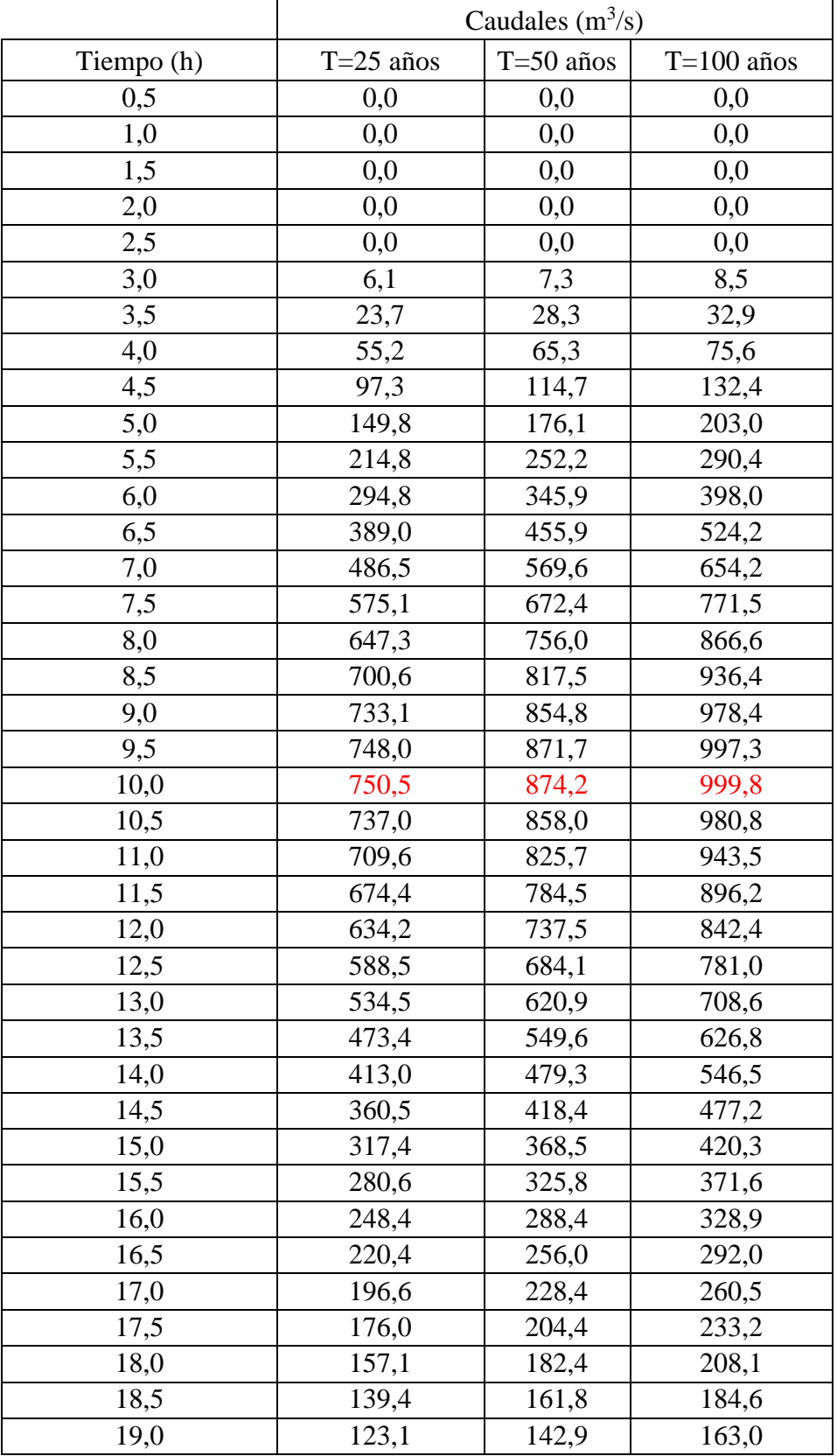

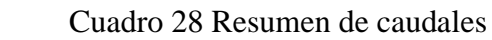

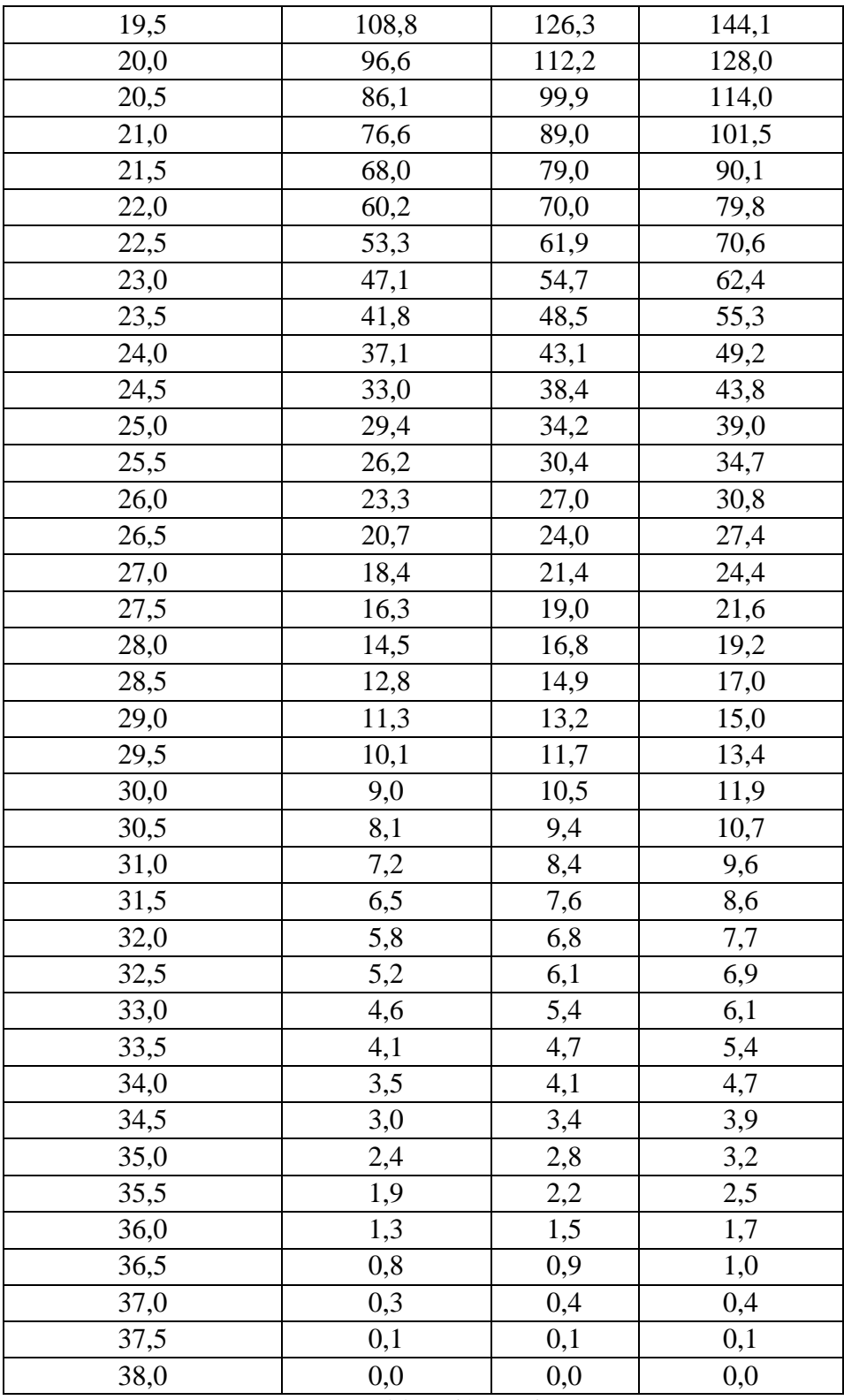

Fuente: Elaboración propia

# **CAPÍTULO V**

# **CARACTERIZACIÓN DE LOS MODELOS HIDRÁULICOS**

#### **5.1. Información topográfica**

Las labores de extracción del relieve topográfico del trayecto de río Salinas en el tramo del área de interés, fue desarrollado por el Centro de Investigación del Agua (CIAGUA).

El relieve superficial del terreno de los trayectos de estudio del río Salinas procede de labores de relevamiento aerofotogramétrico de las cuales se obtuvo como resultado del modelo digital de elevaciones DEM con una resolución de pixel de 15 x 15 centímetros.

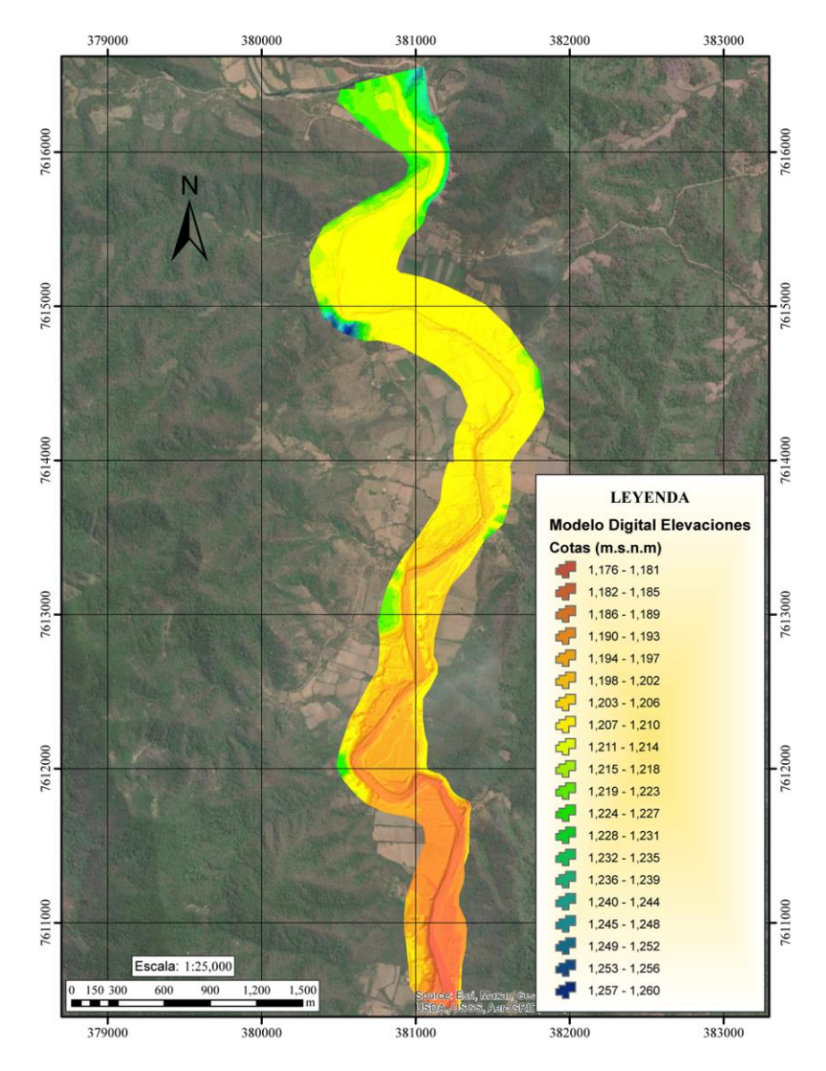

Mapa 7 Detalles de la topografía del área de estudio Fuente: CIAGUA

## **5.2. Modelación hidráulica con HEC-RAS**

HEC-RAS desde su versión 5.0 (versión beta), a través de RAS Mapper incorporó las herramientas básicas para la modelización en dos dimensiones. El empleo del mismo es bastante sencillo en el pre y post proceso. La particularidad más notable al momento de adecuar la malla 2D al terreno subyacente es el tiempo empleado, si hablamos de evaluar grandes llanuras de inundación.

#### **5.2.1. Importación de DEM**

Con la herramienta Ras Mapper se ingresa a projection establecida y se crea el terrain seleccionando un nivel de detalle de 1/64

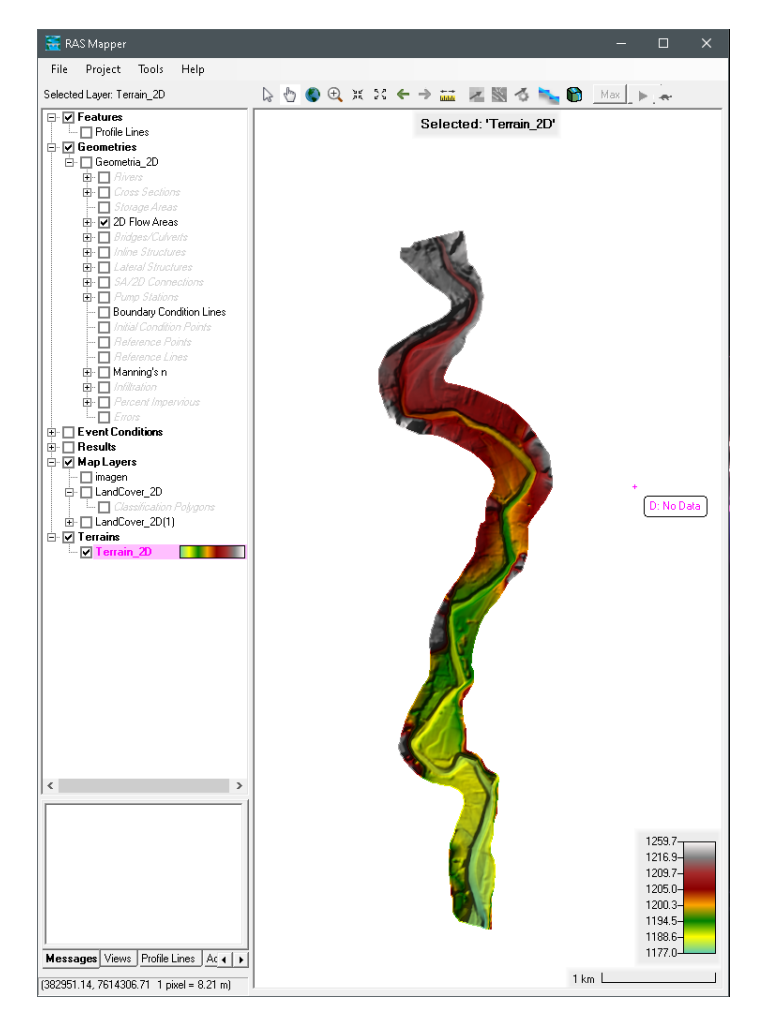

Figura 13 Uso de Ras Mapper (Terrain) Fuente: Elaborado desde HEC- RAS

## **5.2.2. Creación de área 2D malla y tamaño celdas**

Para a creación de la malla 2D se puede ingresar a la opción geometría o en módulo de Ras Mapper.

Una vez que se establece el área de simulación se escoge el tamaño de la celda. Entre más pequeño sea el tamaño de la celda mayor será el detalle, pero el tiempo computacional será más alto, para este proyecto se establece una celda de 30x30.

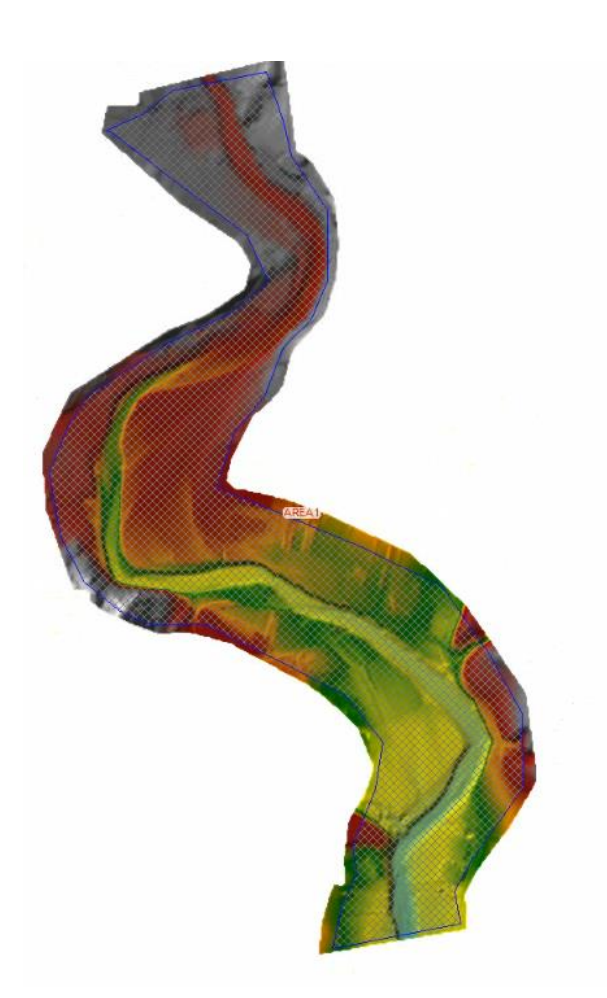

Figura 14 Uso de Ras Mapper (Mallas) Fuente: Elaborado desde HEC RAS

## **5.2.3. Asignación de condiciones de frontera o contorno**

Para establecer las condiciones de frontera se selección la herramienta BC Lines y se dibuja la línea aguas arriba y la línea de aguas abajo. Siendo la representación donde el hidrograma ingresará y finalizará.

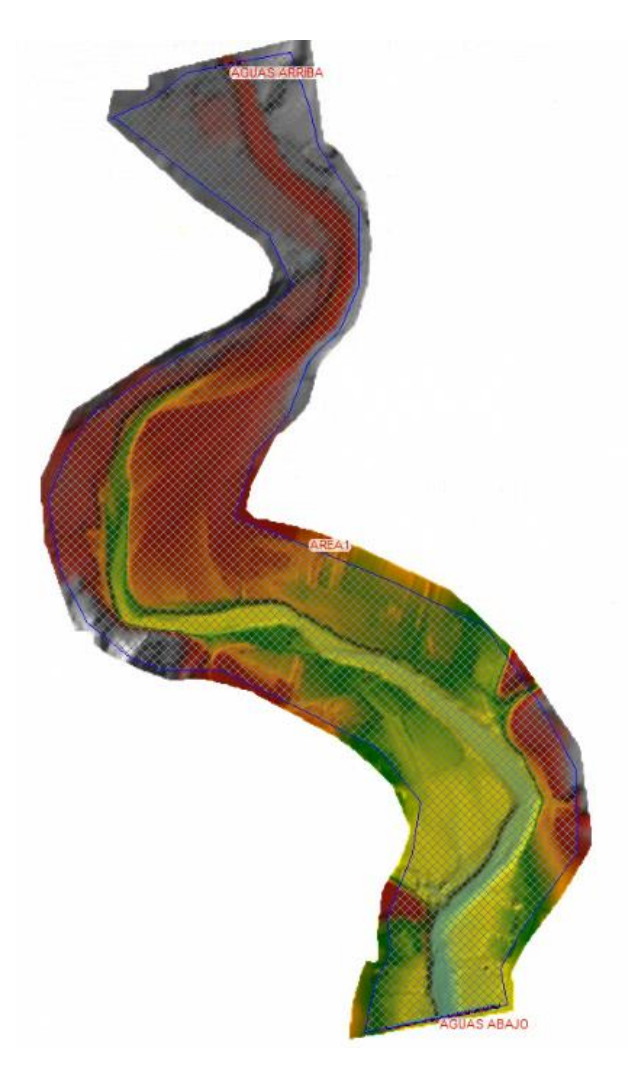

Figura 15 Uso de Ras Mapper (Contornos) Fuente: Elaborado desde HEC-RAS

## **5.2.4. Asignación de rugosidad de Manning**

Aproximando las condiciones de los materiales y coberturas del terreno de modelación se ingresan los valores de rugosidad de Manning.

Para determinar el coeficiente de rugosidad (n) en la modelación hidráulica se utilizó los valores desarrollados por Ven Te Chow (1958) en el libro de Hidráulica de Canales Abiertos, que caracteriza el coeficiente de Manning para diferentes tipos de terrenos, donde nos da un tipo de ayuda visual para determinar la rugosidad del canal en corrientes, junto con tablas para definir este coeficiente según las características del suelo.

El terreno del lecho del río Salinas está compuesto por una mezcla heterogénea de arena, limo y grava, también existe una gran cantidad de rocas distribuidas de forma no uniforme a lo largo del mismo por esto se toma un valor de (n) igual a 0,028, que es un valor adoptado para un fondo de canal en cantos rodados, donde no hay suficiente arcilla en el agua o donde existe una velocidad muy alta, que impide la formación de un lecho bien gradado.

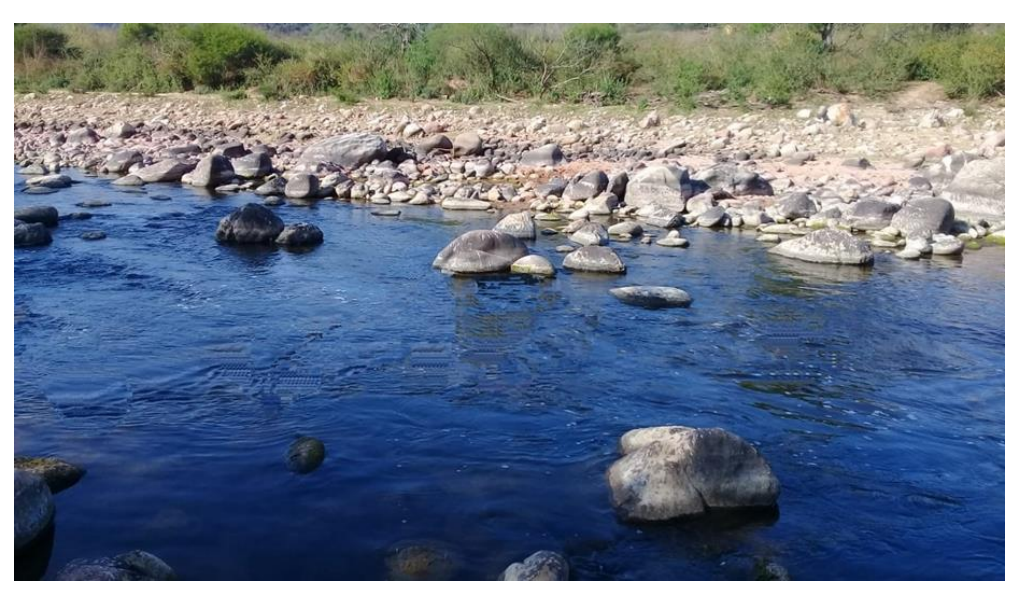

Figura 16 Río Salinas- Sector Naranjos 1 Fuente: Elaboración Propia

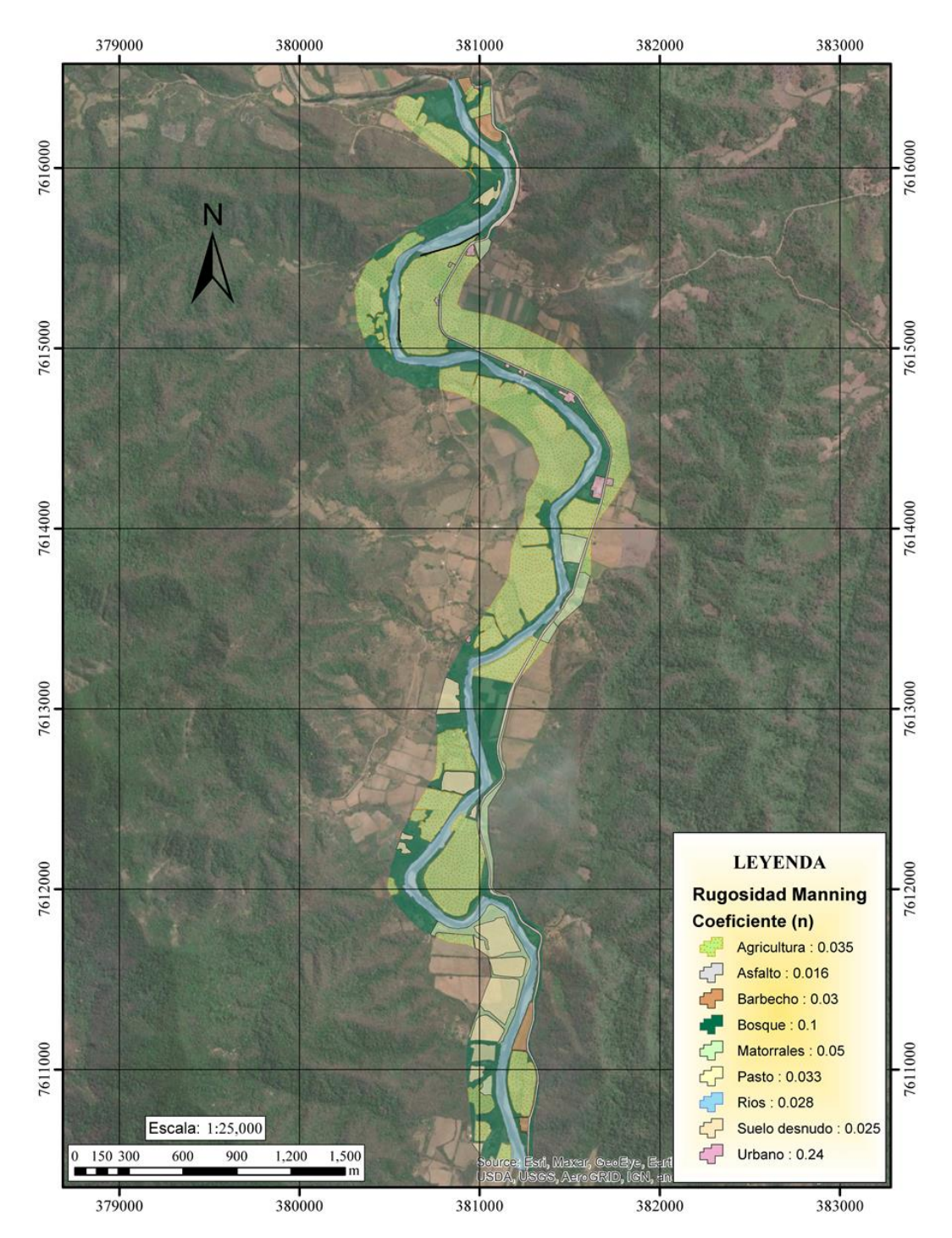

Mapa 8 Áreas de distribución del coeficiente de rugosidad (n) Fuente: CIAGUA

#### **5.2.5. Datos de flujo inestable**

Una vez definido el área 2D, rugosidades y las condiciones de frontera se ingresan los valores del hidrograma, calculados previamente.

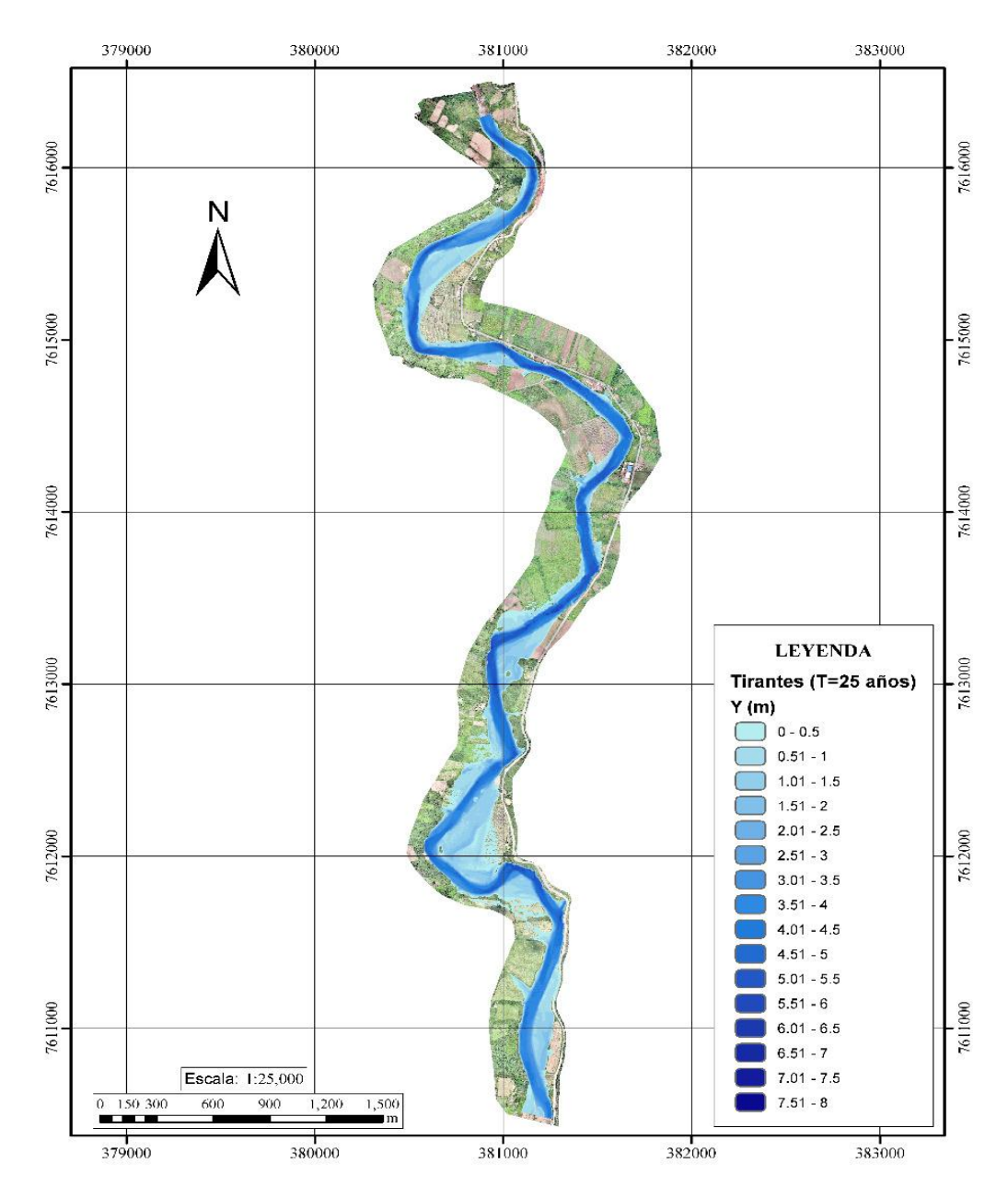

## **5.2.6. Visualización de resultados**

Mapa 9 Tirantes para T=25 años Fuente: Elaborado desde HEC-RAS

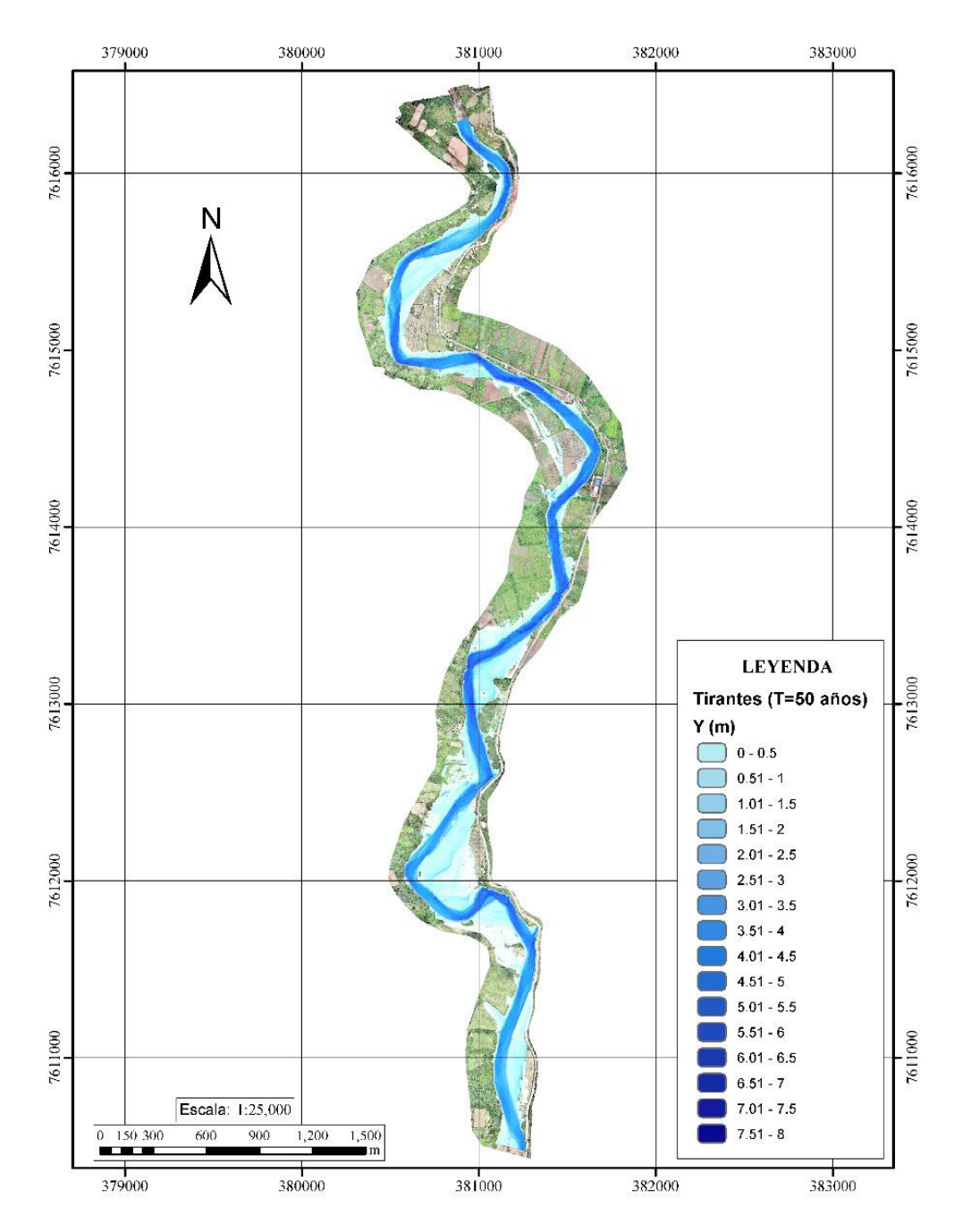

Mapa 10 Tirantes para T 50 años Fuente: Elaborado desde HEC-RAS

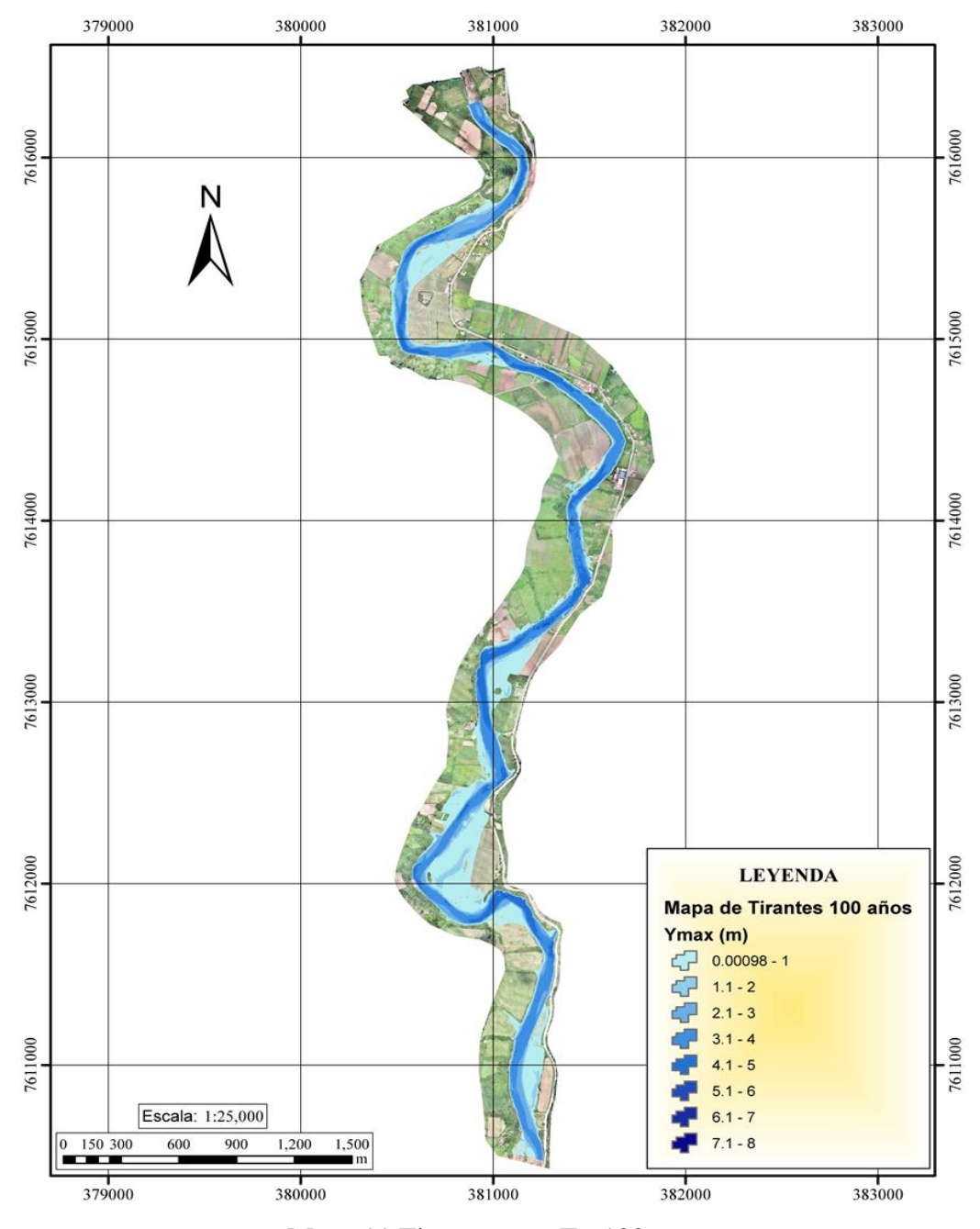

Mapa 11 Tirantes para T= 100 años Fuente: Elaborado desde HEC-RAS

#### **5.3. Modelo bidimensional IBER**

Con IBER se pueden realizar gran cantidad de modelos numéricos como el cálculo de flujo en ríos, definición de zonas inundables, evaluación de zonas de riesgo, y delimitación de vías de intenso desagüe. Se incluye entre sus posibilidades el transporte de sedimentos y transporte de fondo junto con el flujo de marea en estuarios.

## **5.3.1. Importación de DEM**

Se introduce el ráster en formato TXT, que permite que la malla generada en IBER, obtenga un relieve con la topografía obtenida.

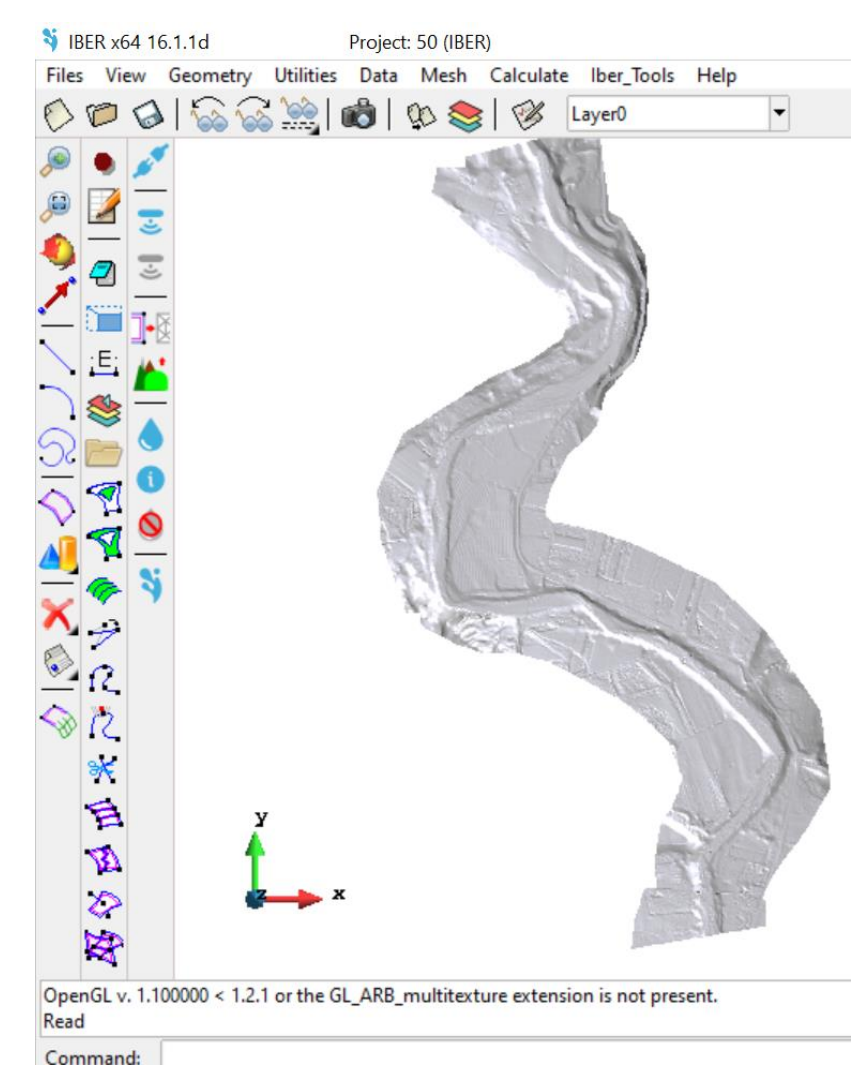

Figura 17 Uso del modelo IBER Fuente: Elaborado desde IBER

#### **5.3.2. Condiciones de contorno**

Son las características de entrada de caudal y la salida del mismo. Se asignan las condiciones de contorno de ingreso y salida de flujo, en IBER, y se cargan los hidrogramas simultáneamente.

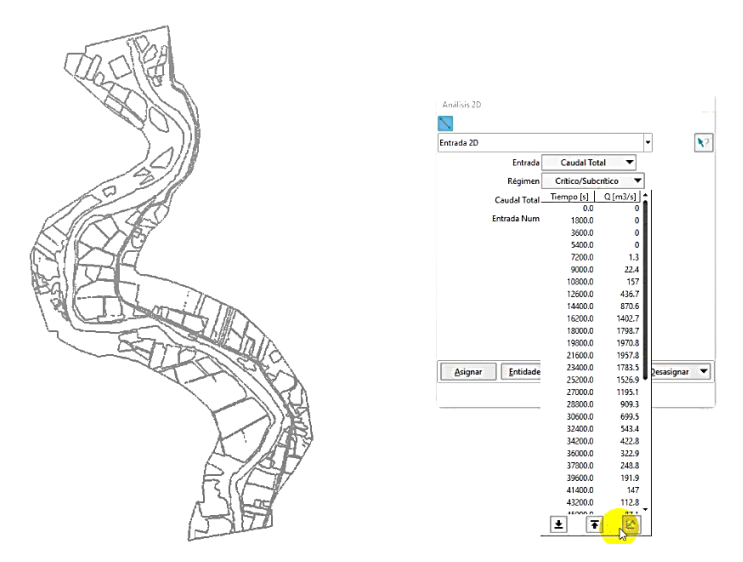

Figura 18 Uso del modelo IBER (Datos de entrada) Fuente: Elaborado desde IBER

## **5.3.3. Cálculo del modelo bidimensional**

Una vez introducido todos los datos anteriores se procede a modelar.

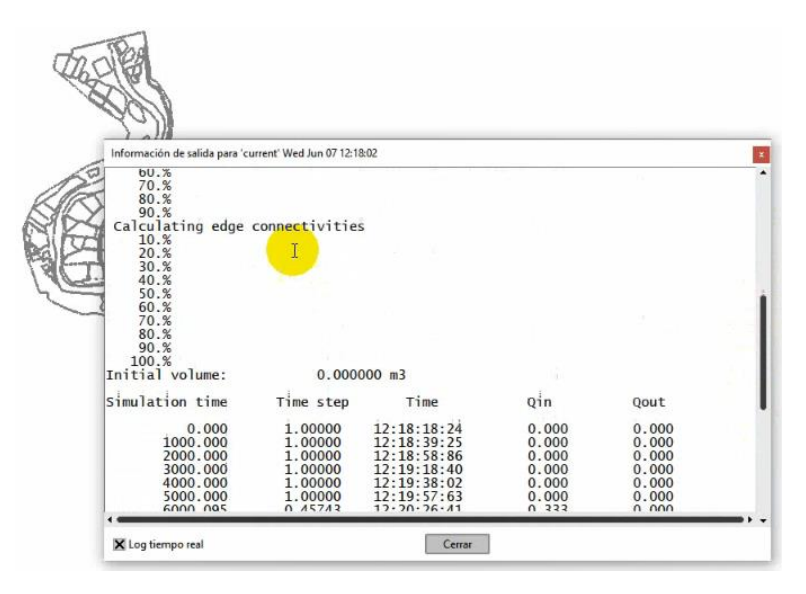

Figura 19 Uso del modelo IBER (Cálculo) Fuente: Elaborado desde IBER

#### **5.3.4. Visualización de resultados**

Los resultados de IBER muestran que la zona de estudio se ve afectada por la inundación.

Se realizó el modelado solamente para un periodo de retorno de 25 años, debido a que los resultados obtenidos son similares a los extraídos del programa HEC RAS, y este proceso se realizó únicamente con fines de comparación.

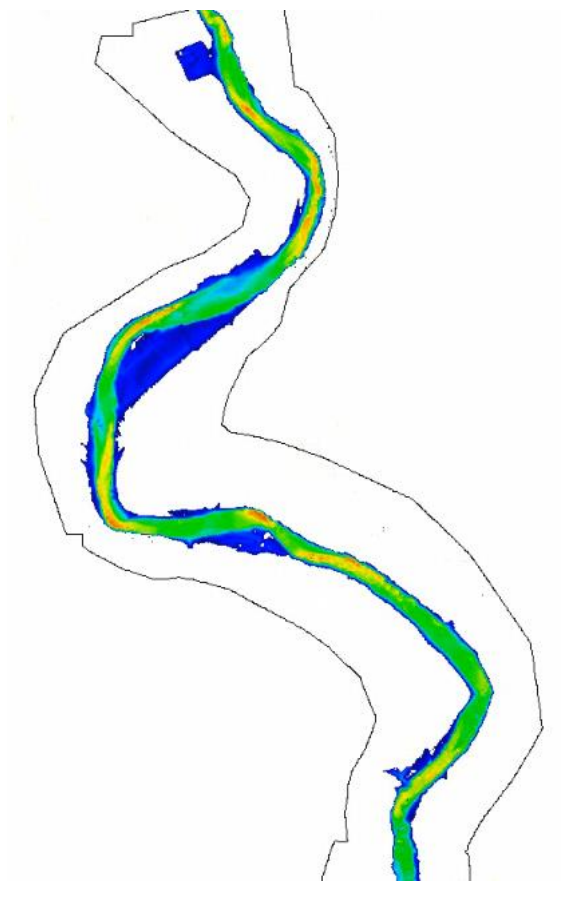

Figura 20 Resultados del modelo IBER Fuente: Elaborado desde IBER

Los resultados de máximas avenidas con el programa IBER coinciden con los obtenidos con el software HEC-RAS, además se valida las simulaciones de los modelos ya que se asemejan a la descripción de inundación expuesta por comunarios de la zona.

# **5.4. Análisis comparativo**

| <b>HEC RAS</b>                               | <b>IBER</b>                                |
|----------------------------------------------|--------------------------------------------|
|                                              |                                            |
| Para el ingreso de datos, se ingresan las    | Para el ingreso de datos, se ingresan las  |
| rugosidades, las condiciones de frontera o   | rugosidades, las condiciones de frontera o |
| contorno y se establecen las condiciones     | contorno y se establecen las condiciones   |
| de simulación.                               | de simulación.                             |
| Cálculo rápido, ya que la capacidad de       | El tiempo de cálculo es mayor entre más    |
| adaptación de la malla es menor.             | detallada sea la malla.                    |
| Es necesario esperar a que termine el        | Se puede ir viendo el resultado del        |
| cálculo para poder ver los resultados.       | modelo a medida que se va calculando       |
|                                              | cada paso.                                 |
| Resuelve ecuaciones de Saint Venant 2D.      | Resuelve ecuaciones de Saint Venant 2D.    |
|                                              | Tiene problemas en el procesamiento, si    |
| No tiene problema con el equipo que se       | la capacidad del equipo computacional no   |
| desee utilizar.                              | es suficiente se cierra y se pierden los   |
|                                              | datos que no fueron grabados.              |
| Facilidad de creación, modificación y        | Facilidad de creación y edición de         |
| edición de geometrías.                       | modificación<br>geometrías,<br>pero<br>su  |
|                                              | requiere tiempo de procesamiento.          |
| El módulo de Ras Mapper permite la           | Es más detallado en la opción de           |
| visualización<br>de<br>$\log$<br>resultados, | visualización, permite múltiples opciones  |
| permitiendo la creación de perfiles,         | para los colores, animación, ajuste de     |
| ajustar la visualización de capas y rangos   | líneas y capas.                            |
| y realizar el recorrido del hidrograma.      |                                            |

Cuadro 29 Cuadro comparativo entre HEC-RAS e IBER

Fuente: Elaboración propia

# **CAPÍTULO VI**

## **DISEÑO DEL DEFENSIVO**

Mediante el diseño de ingeniería, se definieron dos tramos de muros de gavión y dos tipos de sección que se detalla a continuación.

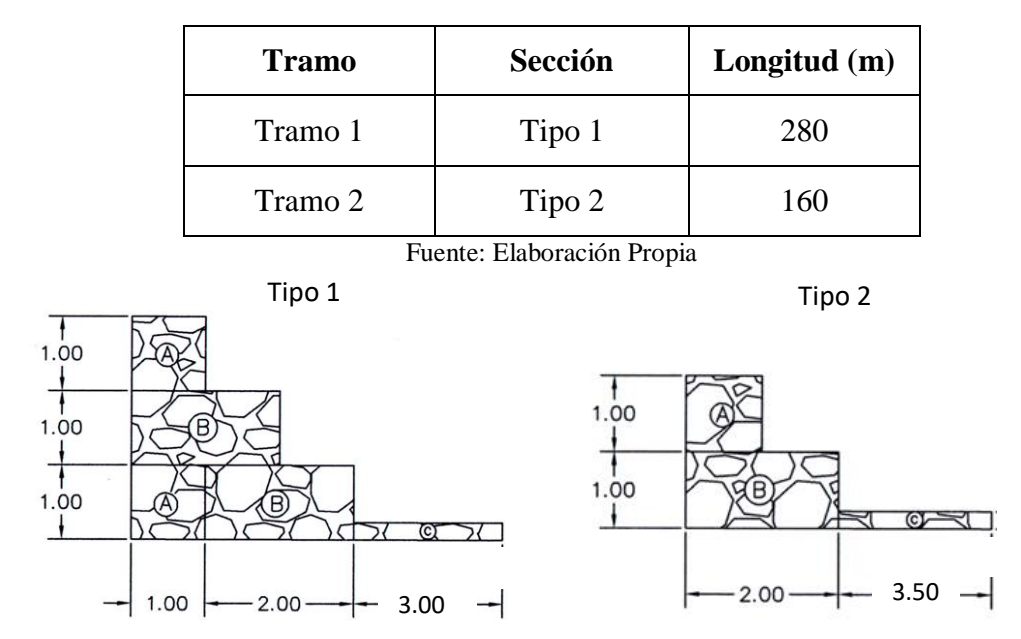

Cuadro 30 Detalle de tramos de muro de gaviones

Figura 21 Tipos de gaviones Fuente: Elaboración propia

## **6.1. Cálculo de la estructura de Gaviones**

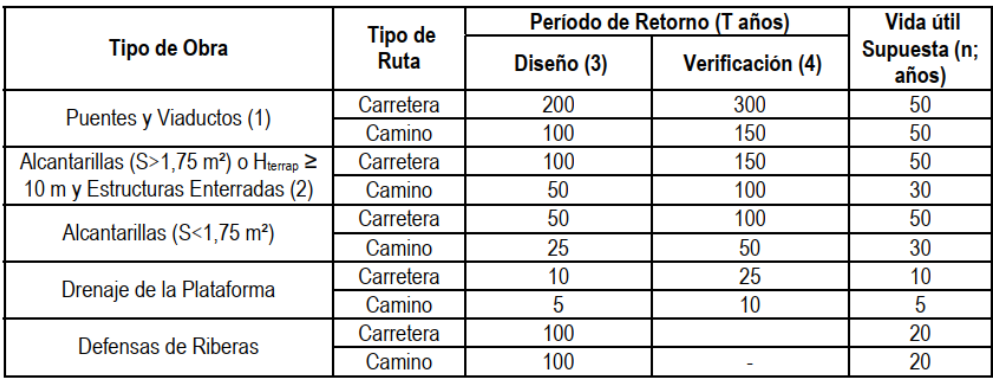

Figura 22 Periodos de retorno para diseños Fuente: Manual de hidrología y drenaje ABC

## **6.1.1. Dimensionamiento de la plataforma de deformación (Colchoneta)**

## **Socavación (Método Lacey)**

**Datos**

 $Q_{\text{max}} = 999.8 \text{ m}^3/\text{s}$  $B_{río}= 80 \text{ m}$ Ymáx= 2,70 m

**Cálculo del caudal unitario**

$$
q = \frac{Q_{\text{max}}}{B_{\text{rio}}}
$$

$$
q=12,50 \text{ m}^3/\text{s/m}
$$

**Socavación ajustada**

Profundidad de socavación por debajo de la superficie de agua de la máxima crecida.

| Material                          | Valor $(f)$ |
|-----------------------------------|-------------|
| Rocas masivas                     | 40          |
| Rocas                             | 38          |
| Pedrones y lajas                  | 20          |
| Piedras y lajas                   | 6           |
| Piedras pequeñas y gravas gruesas | 4,7         |
| Arenas gruesas                    | 1,52        |
| Arenas medianas                   | 1,3         |
| Limos estandar                    |             |
| Limos finos                       | 0,85        |

Cuadro 31 Factor (f ) de Lacey

Se adopta el valor de (f) igual a 40, rocas masivas, según la observación de las características del río.

$$
Ds = 1.35 \left(\frac{q^2}{f}\right)^{\frac{1}{3}}
$$

Ds=2,13 m

| Criterios representativos            | Valor (ksa) |
|--------------------------------------|-------------|
| Tramo recto / curvas moderadas       | 1,5         |
| Angulos rectos / curvas pronunciadas |             |
| Aguas arriba de las pilas            |             |
| Aguas arriba de los deflectores      | 2.5         |
| Fuente: Maza Alvares 2022            |             |

Cuadro 32 Factor de ajuste de socavación (ksa)

 $\overline{a}$ 

Se toma el valor de (ksa) igual a 2, ángulos rectos, curvas pronunciadas, según la observación de las características del río.

Profundidad de socavación ajustada, medida desde la superficie del agua máxima de crecida.

Dsa= 4,25 m  $Dsa = ks a * Ds$ 

La profundidad de socavación por debajo del lecho del río.

$$
ds = Dsa - Ym\acute{a}x
$$
  
ds= 1,55 m

**Dimensión de la colchoneta**

$$
L = 2 * ds
$$

$$
L = 3 m
$$

Cuadro 33 Resumen del cálculo de la colchoneta

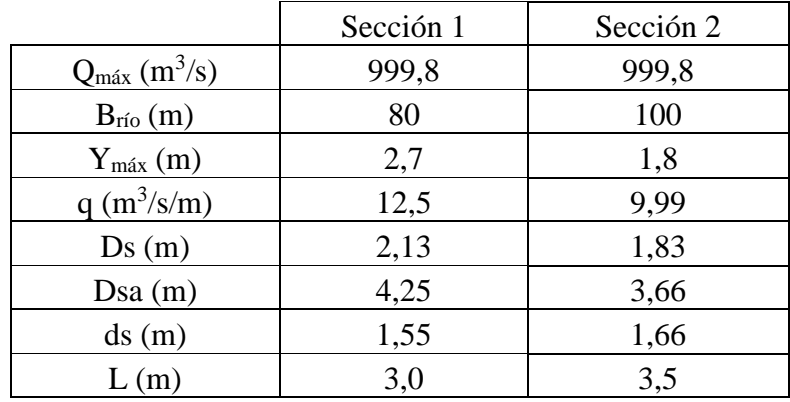

Fuente: Elaboración propia

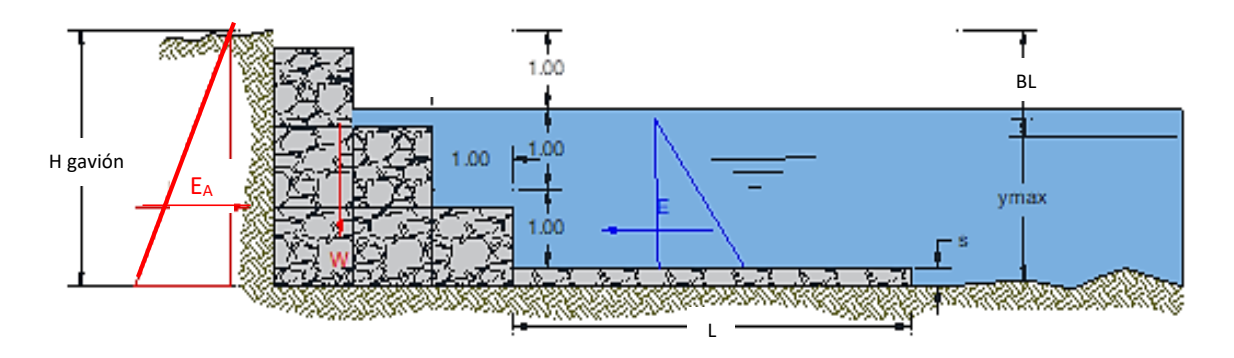

Figura 23 Características del gavión Fuente: Elaboración propia

## **6.1.2. Cálculo de la estructura del gavión**

#### **Parámetros del terreno**

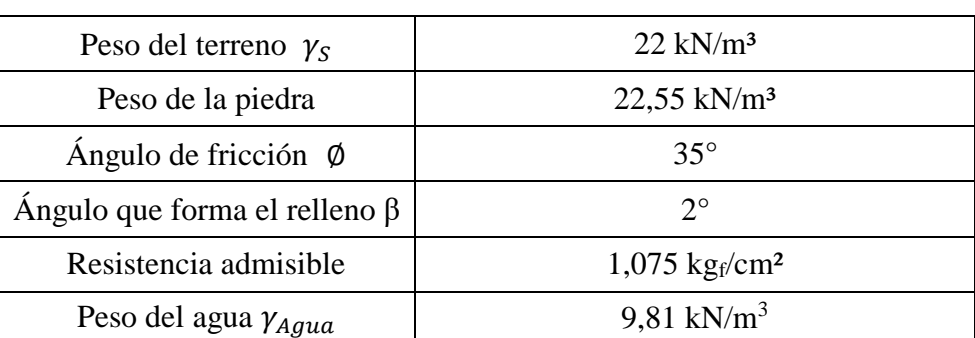

Cuadro 34 Datos para el diseño del gavión

Fuente: Elaboración Propia

## **Cálculo del empuje activo del terreno (EA)**

Empuje producido por el terreno hacia el gavión

Coeficiente del empuje activo

$$
Ka = \cos \beta * \left( \frac{\cos \beta - \sqrt{\cos \beta^2 - \cos \phi^2}}{\cos \beta + \sqrt{\cos \beta^2 - \cos \phi^2}} \right)
$$

Ka=0,27

Empuje activo

$$
E_A = \frac{1}{2} * K_a * \gamma_S * H_T^2
$$
  
E<sub>A</sub>= 27,35 kN

Altura de aplicación del empuje activo

$$
Y=\frac{H_T}{3}
$$

 $Y=1$  m

## **Análisis de estabilidad del gavión**

Cálculo del peso total y momento resistente de la estructura del gavión.

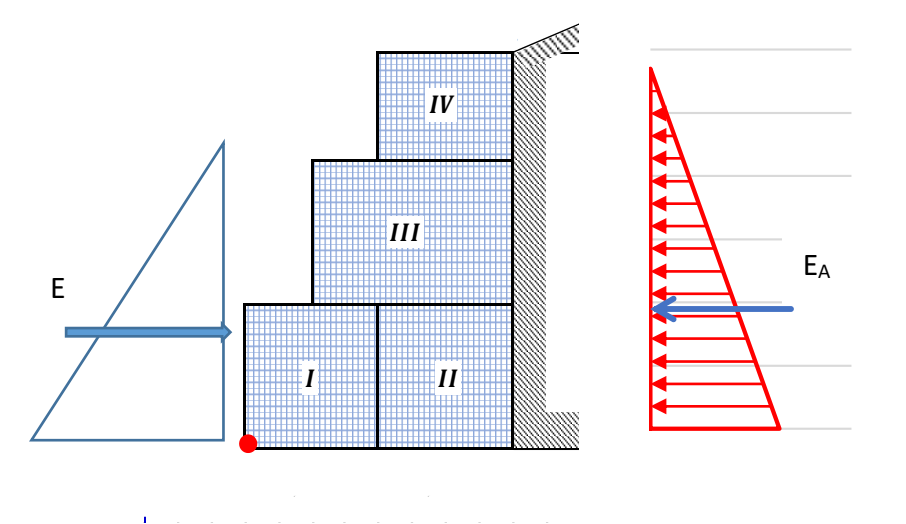

Figura 24 Secciones del gavión Fuente: Elaboración propia

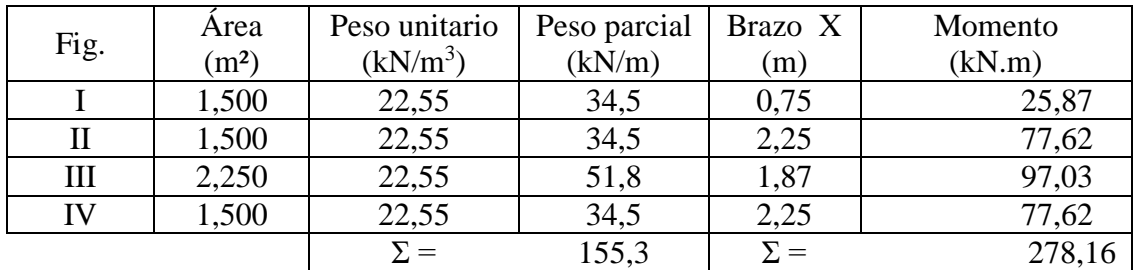

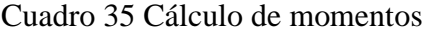

Fuente: Elaboración propia

Peso total del gavión

$$
P=155,3 \text{ kN}
$$

Momento resistente del suelo

$$
M_r = 278,16 \text{ kN.m}
$$

## **Cálculo de las fuerzas actuantes en el muro**

Momento producido por el empuje activo

$$
M_A = E_A * Y
$$
  

$$
M_A = 27,35 \text{ kN.m}
$$

Esfuerzo producido por el agua

$$
F_{Agua} = \frac{1}{2} * \gamma_{Agua} * H_T^2
$$

$$
F_{Agua} = 36.5 \text{ kN/m}
$$

Altura de aplicación del empuje del agua

 $Y = 0.9$  m

Esfuerzo producido por el agua

$$
M_{Agua} = F_{Agua} * Y
$$
  

$$
M_{Agua} = 32,85 \text{ kN.m}
$$

**Verificación por deslizamiento**

$$
\frac{f * P}{E_A} \ge FSD
$$

Donde:

$$
f = tg\emptyset \le 0.60
$$
  
f = 0.45

$$
FSD = \begin{array}{c c c c} 2,55 > 1,50 \\ \text{Suelo} \end{array}
$$
\n
$$
FSD = \begin{array}{c c c} 2,74 > 1,50 \\ \text{Agua} \end{array}
$$
La estructura cumple la verificación por deslizamiento.

## **Verificación por volteo**

$$
\frac{M_r}{M_{A,E}} \geq FSV
$$

| FSV = | $10,17 > 2,00$ |
|-------|----------------|
| Suelo |                |
| FSV = | $8,64 > 2,00$  |
| Agua  |                |

La estructura cumple la verificación por volteo.

### **Verificación de presiones sobre el terreno**

Punto de aplicación de la fuerza resultante:

$$
X_0 = \frac{M_r - M_A}{P}
$$

$$
X_0 = 1,62 \text{ m}
$$

Excentricidad de la fuerza resultante:

$$
e = \frac{B}{2} - X_0
$$
  
e= 0,12 m

Se debe cumplir que la excentricidad se encuentre dentro del tercio central de la base del muro

$$
e < \frac{B}{6}
$$

## **0,12 m < 0,5 m**

### **Ok: La excentricidad se encuentra dentro del tercio central**

Verificamos las presiones de contacto entre el suelo y el muro

$$
S = \frac{P}{B} \left[ 1 \pm \frac{6 * e}{B} \right]
$$

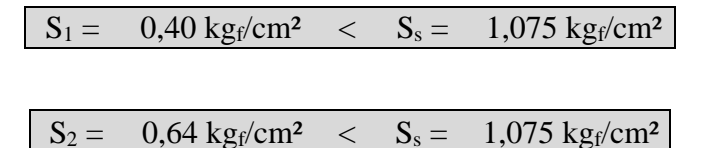

La estructura cumple la verificación de presiones sobre el terreno.

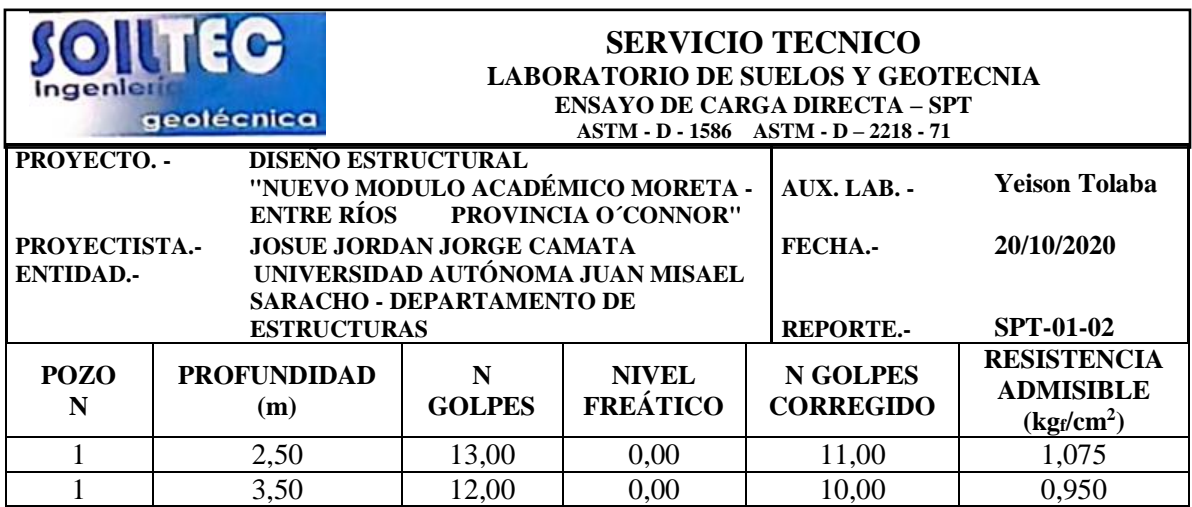

Cuadro 36 Ensayo SPT- Entre Ríos

Fuente: Diseño estructural "Nuevo módulo académico Moreta - Entre Ríos"

Se realizó el análisis de estabilidad de los muros con ambos tipos de secciones y se determinó que cumplen con los lineamientos y valores admitidos, dando así viabilidad a ambas secciones y el visto bueno para su desarrollo como obra de protección.

La ventaja del muro de gavión es que su construcción puede realizarse en épocas de lluvia, esta obra no requiere de mano de obra calificada del 100 % del personal, el material rocoso requerido se encuentra a disposición amenorando los costos de construcción, también es amigable con el medio ambiente, se integra con la naturaleza y su ejecución es de corto plazo.

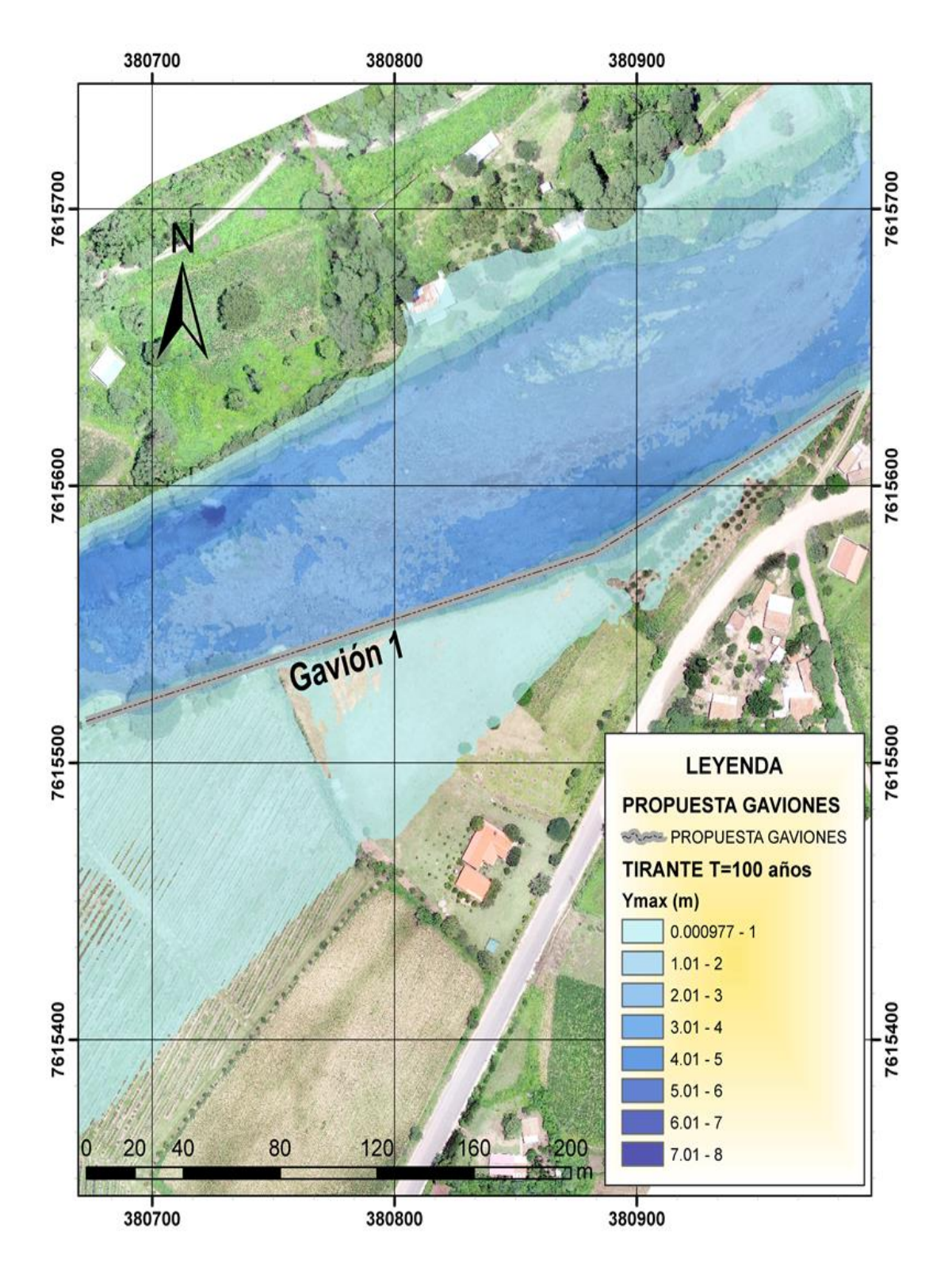

Mapa 12 Propuesta de gaviones en los predios de la empresa Agronayade Fuente: Elaboración Propia

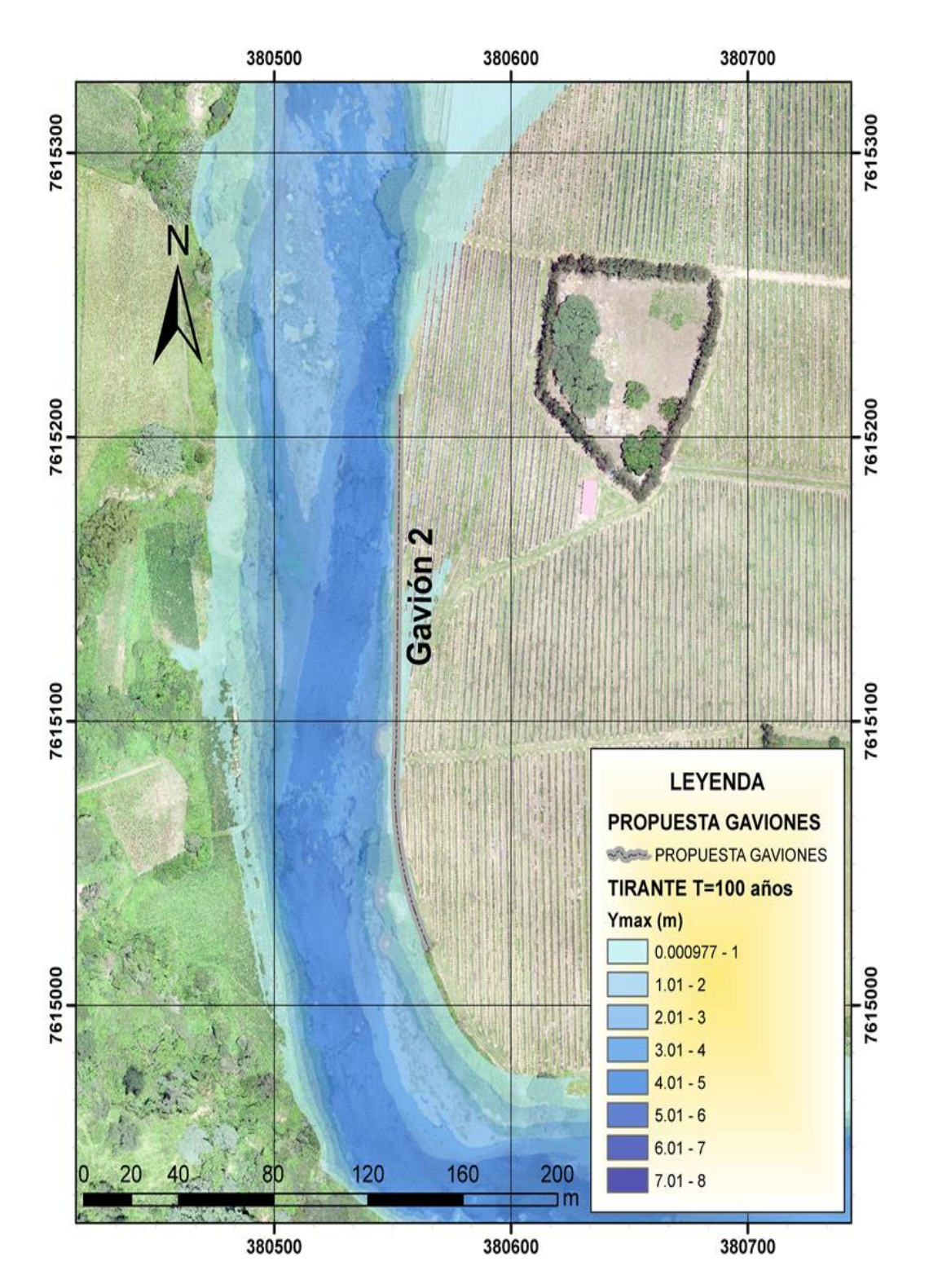

Mapa 13 Propuesta de gaviones en los predios de la empresa Agronayade Fuente: Elaboración Propia

# **CAPÍTULO VII**

## **CONCLUSIONES Y RECOMENDACIONES**

#### **7.1. Conclusiones**

Se cumplió de manera satisfactoria el análisis de inundación de la cuenca del río Salinas.

- Para poder obtener resultados con mayor ajuste a la realidad y menor margen de error en los cálculos se optó por realizar el análisis con un levantamiento fotogramétrico con la utilización de Drones del CIAGUA.
- Se realizó la simulación hidrológica utilizando el programa HEC-HMS para períodos de retorno de 25, 50 y 100 años, el cual es el acorde según las diversas entidades o normas para obras de protección de riveras.
- Se validan los resultados de máxima avenida ya que se determina que los valores obtenidos de los modelos de simulación son representativos al hecho de inundación suscitado en la zona.
- Se puede evidenciar que la zona de estudio dentro de la empresa Agronayade existe un área de 0,2 km<sup>2</sup> de inundación, para un evento extremo de 100 años de periodo de retorno, que afecta un 25% de los terrenos de la empresa se ven afectados.
- Se realizó mapas de inundación en la comunidad Naranjos, dando a conocer el comportamiento hidráulico del cauce y se evidenció que existe peligro de desbordamiento a lo largo de todo su recorrido del río Salinas.
- Se pudo observar el comportamiento hidráulico con los programas HEC-RAS e IBER, en ambas modelaciones presentó gran similitud en cuanto al perfil del flujo en su condición de caudal máximo como en el régimen del flujo.
- Basados en los resultados de la simulación, la zona de estudio está expuesta a amenazas por inundación, para esto se propone como obra de protección el diseño de gaviones, ya que en el sector se encuentra suficiente material rocoso para su construcción, reduciendo así el costo del mismo.

## **7.2. Recomendaciones**

- Para la validación de un modelo de inundación los resultados que se generen tienen que ser similares a los que se producen en la vida real, al no ser así, el modelo debe ser calibrado.
- Para eventos de amenaza por inundación que requiera el uso de la modelación bidimensional se recomienda el uso de HEC-RAS, debido al bajo costo computacional, la visualización de los resultados y la actualización constante.
- Para el emplazamiento del muro de gavión, es recomendable realizar un nivelado y compactado del terreno. A demás del uso del geotextil para evitar las posibles erosiones de fondo y taludes.